## Register your product and get support at www.philips.com/welcome

MBD7020

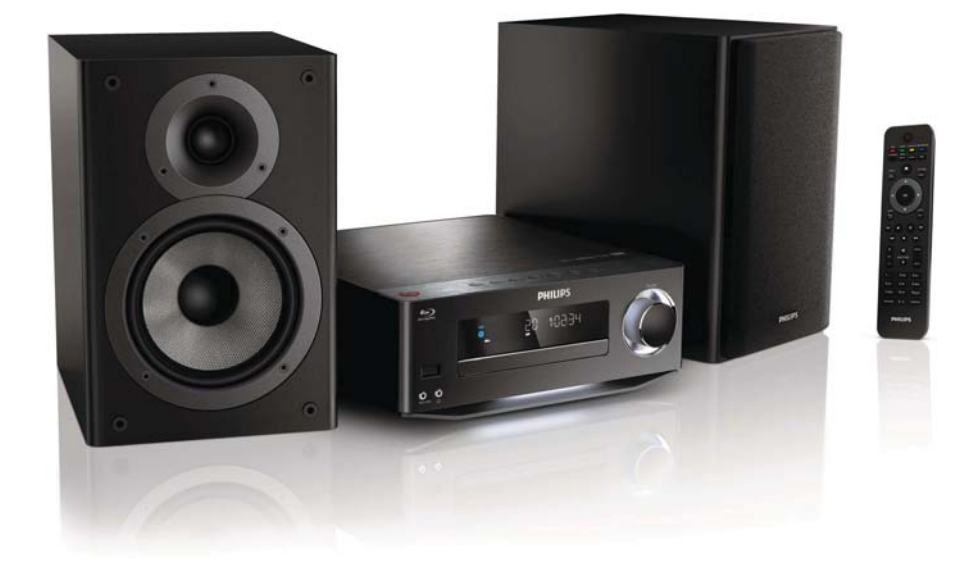

DE Benutzerhandbuch

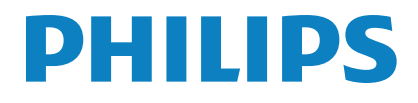

# Inhaltsangabe

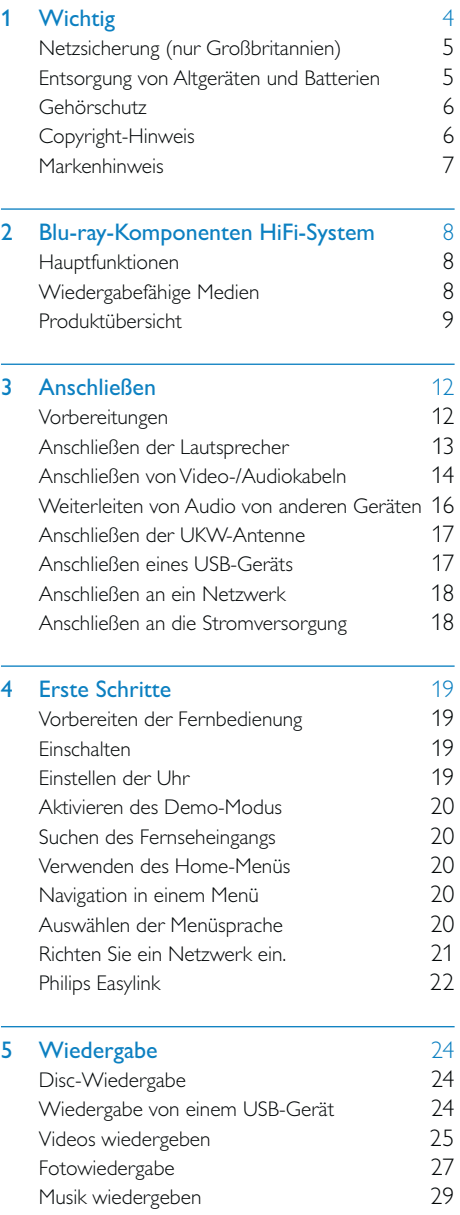

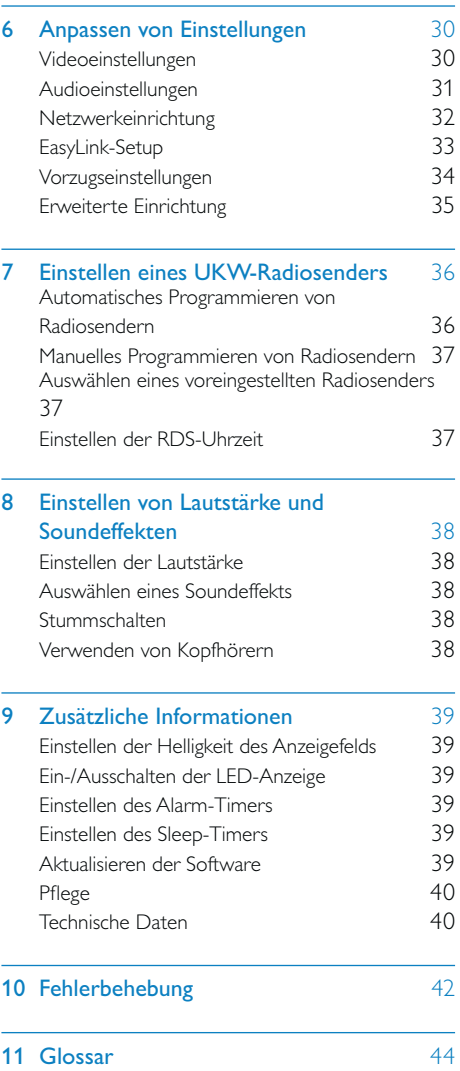

# Wichtig

#### Risiko von Stromschlägen und Brandgefahr!

- Setzen Sie das Gerät sowie das Zubehör weder Regen noch Wasser aus. Platzieren Sie niemals Behälter mit Flüssigkeiten wie Vasen in der Nähe des Geräts. Wenn das Gerät außen oder innen mit Flüssigkeit in Kontakt kommt, ziehen Sie sofort den Netzstecker. Kontaktieren Sie das Philips Kundendienstzentrum, um das Gerät vor der erneuten Nutzung überprüfen zu lassen.
- Setzen Sie das Gerät sowie das Zubehör nie offenem Feuer oder anderen Wärmequellen (z. B. direktem Sonnenlicht) aus.
- Führen Sie keine Gegenstände in die Lüftungsschlitze oder andere Öffnungen des Produkts ein.
- Wenn der Netzstecker bzw. Gerätestecker als Trennvorrichtung verwendet wird, muss die Trennvorrichtung frei zugänglich bleiben.
- Trennen Sie das Gerät vor Gewittern vom Netzanschluss.
- Ziehen Sie immer am Stecker, um das Stromkabel vom Netzanschluss zu trennen, niemals am Kabel.

#### Kurzschluss- und Feuergefahr!

• Stellen Sie vor dem Verbinden des Geräts mit dem Stromnetz sicher, dass die Netzspannung mit dem auf der Rückseite oder Unterseite des Geräts aufgedruckten Wert übereinstimmt. Verbinden Sie das Gerät nicht mit dem Netzanschluss, falls die Spannung nicht mit diesem Wert übereinstimmt.

#### Verletzungsgefahr und Beschädigungsgefahr für das Home Entertainment-System!

• Für Produkte, die an der Wand montiert werden können, verwenden Sie nur die mitgelieferte Wandhalterung. Bringen Sie die Wandhalterung an einer Wand an, die das Gesamtgewicht des Produkts und der Wandhalterung tragen kann. Koninklijke Philips Electronics N.V. haftet nicht für eine unsachgemäße Wandmontage, die Unfälle, Verletzungen oder Sachschäden zur Folge hat.

- Verwenden Sie zum Aufstellen der Lautsprecher mit Standfuß nur die im Lieferumfang enthaltenen Standfüße. Befestigen Sie den Standfuß fest am Lautsprecher. Stellen Sie den montierten Standfuß auf eine flache, ebene Oberfläche, die für das gesamte Gewicht von Lautsprecher und Standfuß geeignet ist.
- Platzieren Sie das Gerät niemals auf Netzkabeln oder anderen elektrischen Geräten.
- Wenn das Gerät bei Temperaturen unter 5 °C transportiert wird, packen Sie es aus, und warten Sie, bis es Zimmertemperatur erreicht hat, bevor Sie es mit dem Netzanschluss verbinden.
- Sichtbare und unsichtbare Laserstrahlen, wenn geöffnet. Strahlenkontakt vermeiden.
- Berühren Sie niemals die optische Linse im Innern des Disc-Fachs.
- Teile dieses Produkts können aus Glas sein. Seien Sie vorsichtig, um Verletzung und Beschädigungen zu vermeiden.

#### Risiko der Überhitzung!

Stellen Sie dieses Gerät nicht in einem geschlossenen Bereich auf. Das Gerät benötigt an allen Seiten einen Lüftungsabstand von mindestens 10 cm. Stellen Sie sicher, dass keine Vorhänge und anderen Gegenstände die Lüftungsschlitze des Geräts abdecken.

#### Kontamination möglich!

• Verwenden Sie niemals zugleich alte und neue Batterien oder Batterien unterschiedlichen Typs (z. B. Zink-Kohleund Alkali-Batterien).

- Nehmen Sie die Batterien heraus, wenn sie leer sind oder wenn die Fernbedienung längere Zeit nicht verwendet wird.
- Batterien enthalten chemische Substanzen und müssen ordnungsgemäß entsorgt werden.

#### Gefahr des Verschluckens von Batterien!

• Das Produkt bzw. die Batterien können eine münzähnliche Batterie enthalten, die verschluckt werden könnte. Bewahren Sie die Batterie jederzeit außerhalb der Reichweite von Kindern auf!

# $\epsilon$

Dieses Produkt entspricht den grundlegenden Anforderungen und sonstigen relevanten Bestimmungen der Richtlinien 2006/95/EC (Niederspannung) und 2004/108/EC (EMV).

## Netzsicherung (nur Großbritannien)

Diese Informationen betreffen nur Produkte mit einem britischen Netzstecker.

Dieses Produkt ist mit einem geprüften Kunststoffnetzstecker ausgestattet. Wenn Sie die Sicherung ersetzen, verwenden Sie eine, bei der die folgenden Kriterien erfüllt werden:

- Die Werte sind auf dem Stecker zu sehen,
- die Sicherung ist mit einem BS 1362-Prüfzeichen und
- einem ASTA-Prüfzeichen versehen.

Setzen Sie sich mit Ihrem Händler in Verbindung, wenn Sie nicht sicher sind, welche Sicherung Sie verwenden müssen.

Achtung: Um die Konformität mit der EMC-Richtlinie (2004/108/EC) beizubehalten, entfernen Sie den Stecker nicht vom Netzkabel.

## Entsorgung von Altgeräten und Batterien

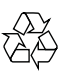

Ihr Gerät wurde unter Verwendung hochwertiger Materialien und Komponenten entwickelt und hergestellt, die recycelt und wiederverwendet werden können.

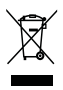

Befindet sich dieses Symbol (durchgestrichene Abfalltonne auf Rädern) auf dem Gerät, bedeutet dies, dass für dieses Gerät die Europäische Richtlinie 2002/96/EG gilt. Informieren Sie sich über die örtlichen Bestimmungen zur getrennten Sammlung elektrischer und elektronischer Geräte.

Richten Sie sich nach den örtlichen Bestimmungen und entsorgen Sie Altgeräte nicht über Ihren Hausmüll.

Durch die korrekte Entsorgung Ihrer Altgeräte werden Umwelt und Menschen vor möglichen negativen Folgen geschützt.

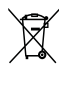

Ihr Produkt enthält Batterien, die der Europäischen Richtlinie 2006/66/EG unterliegen. Diese dürfen nicht mit dem normalen Hausmüll entsorgt werden.

Bitte informieren Sie sich über die örtlichen Bestimmungen zur gesonderten Entsorgung von Batterien, da durch die korrekte Entsorgung Umwelt und Menschen vor möglichen negativen Folgen geschützt werden.

## Gehörschutz

#### Wählen Sie eine moderate Lautstärke:

- Das Verwenden von Kopfhörern bei hoher Lautstärke kann Ihrem Gehör schaden. Dieses Produkt kann Töne in einem Dezibelbereich wiedergeben, der bei einem gesunden Menschen bereits nach weniger als einer Minute zum Gehörverlust führen kann. Der höhere Dezibelbereich ist für Personen gedacht, die bereits unter einer Beeinträchtigung ihres Hörvermögens leiden.
- Die Lautstärke kann täuschen. Die als "angenehm" empfundene Lautstärke erhöht sich mit der Zeit. Deswegen kann es vorkommen, dass nach längerem Zuhören als "normal" empfunden wird, was in Wirklichkeit sehr laut und für Ihr Gehör schädlich ist. Um diesen Effekt zu vermeiden, sollten Sie die Lautstärke vor der Eingewöhnung auf einen sicheren Lautstärkepegel einstellen und diese Einstellung nicht mehr verändern.

#### So finden Sie Ihren sicheren Lautstärkepegel:

- Stellen Sie den Lautstärkeregler auf eine geringe Lautstärke.
- Erhöhen Sie langsam die Lautstärke, bis der Ton klar und deutlich zu hören ist.

#### Hören Sie nur eine angemessene Zeit:

- Bei sehr intensiver Nutzung kann auch eine "sichere" Lautstärke zu Gehörschäden führen.
- Verwenden Sie deshalb Ihre Geräte in vernünftiger Weise, und pausieren Sie in angemessenen Zeitabständen.

#### Beachten Sie bei der Verwendung von Kopfhörern folgende Richtlinien.

- Hören Sie nur bei angemessener Lautstärke und nur eine angemessene Zeit lang.
- Achten Sie darauf, dass Sie den Lautstärkepegel auch nach der Eingewöhnungsphase unverändert lassen.
- Stellen Sie die Lautstärke nur so hoch ein, dass Sie Umgebungsgeräusche noch wahrnehmen können.
- In potenziell gefährlichen Situationen sollten Sie sehr vorsichtig sein oder die Verwendung kurzzeitig unterbrechen. Verwenden Sie die Kopfhörer nicht, während Sie ein motorisiertes Fahrzeug führen, Fahrrad oder Skateboard fahren usw. Dies könnte für den Straßenverkehr gefährlich sein und ist in vielen Ländern verboten.

## Copyright-Hinweis

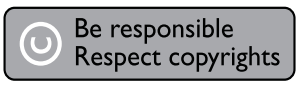

Dieses Produkt verwendet eine Kopierschutztechnologie, die durch US-Patente sowie durch andere Urheberrechte der Rovi Corporation geschützt ist. Rückentwicklung (Reverse Engineering) und Disassemblierung sind nicht zulässig.

#### Open-Source-Software

Philips Electronics Hongkong Ltd. bietet hiermit auf Nachfrage die Lieferung einer vollständigen Kopie des entsprechenden Quellcodes an. Dies gilt für die in diesem Produkt verwendeten urheberrechtlich geschützten Open Source-Softwarepakete, für die ein solches Angebot anhand der entsprechenden Lizenzen angefragt wurde.

Das Angebot ist bis drei Jahre nach dem Kauf des Produkts für jeden, der in dieser Form benachrichtigt wurde, gültig. Schreiben Sie an folgende Adresse, um den Quellcode zu erhalten: open.source@philips. com. Wenn Sie nicht per E-Mail anfragen möchten oder innerhalb einer Woche nach Senden der E-Mail an diese Adresse keine Empfangsbestätigung erhalten haben, schreiben Sie bitte an "Open Source Team,

Philips Intellectual Property & Standards, P.O. Box 220, 5600 AE Eindhoven, Niederlande". Wenn Sie keine rechtzeitige Bestätigung Ihrer Anfrage erhalten, schreiben Sie an die oben genannte E-Mailadresse.

## Markenhinweis

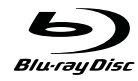

"Blu-ray Disc" und das "Blu-ray Disc"-Logo sind Marken.

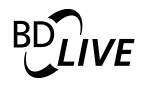

"BD-LIVE" ist eine eingetragene Marke der Blu-ray Disc Association.

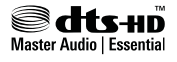

Hergestellt unter der Lizenz der US-Patente 5.451.942; 5.956.674; 5.974.380; 5.978.762; 6.226.616; 6.487.535; 7.392.195; 7.272.567; 7.333.929; 7.212.872 sowie anderen und weltweiten erteilten und ausstehenden Patenten. DTS sowie das entsprechende Symbol sind eingetragene Marken, DTS-HD, DTS-HD Master Audio | Essential und die DTS-Logos sind Marken von DTS, Inc. Im Lieferumfang des Produkts ist Software enthalten. © DTS, Inc. Alle Rechte vorbehalten.

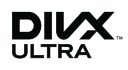

DIVX VIDEO: DivX® ist ein von DivX Inc. entwickeltes digitales Videoformat. Dies ist ein offiziell DivX-zertifiziertes Gerät zur Wiedergabe von DivX-Videos. Weitere Informationen sowie Software-Tools, um Ihre Dateien in DivX-Videos zu konvertieren, erhalten Sie unter www.divx.com.

DIVX VIDEO-ON-DEMAND: Dieses DivX® zertifizierte Gerät muss registriert werden, um DivX Video-On-Demand (VOD)-Inhalte wiedergeben zu können. Informationen zum Generieren eines Registrierungscodes finden Sie im Abschnitt zu DivX VOD im Einrichtungsmenü des Geräts. Unter vod. divx.com können Sie mit diesem Code die Registrierung Ihres Geräts abschließen. Zusätzlich erhalten Sie auf dieser Website weitere Informationen zu DivX VOD.

DivX®, DivX Ultra Certified® und zugehörige Logos sind eingetragene Marken von DivX Inc. und werden unter Lizenz verwendet.

## HƏMI

HDMI, HDMI Logo und High-Definition Multimedia Interface sind Marken oder eingetragene Marken von HDMI Licensing LLC in den Vereinigten Staaten und anderen Ländern.

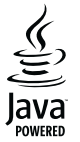

Java und alle anderen Java-Marken und -Logos sind Marken oder eingetragene Marken von Sun Microsystems, Inc. in den USA und/oder anderen Ländern.

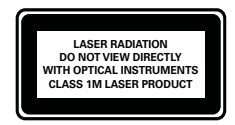

# 2 Blu-ray-Komponenten HiFi-System

Herzlichen Glückwunsch zu Ihrem Kauf und willkommen bei Philips! Um die Unterstützung von Philips optimal nutzen zu können (z. B. Softwareaktualisierungen), registrieren Sie Ihr Produkt bitte unter www.philips.com/ welcome.

Wenn Sie Philips kontaktieren, werden Sie nach der Modell- und Seriennummer dieses Geräts gefragt. Sie finden die Modell- und Seriennummer auf der Unterseite des Geräts. Notieren Sie die Nummern:

Modell-Nr. \_\_\_\_\_

Serien-Nr. \_\_\_\_\_\_\_\_\_\_\_\_\_\_\_\_\_\_\_\_

## Hauptfunktionen

Um eine optimale Leistung dieses Produkts zu gewährleisten, empfiehlt es sich, die Software des Produkts regelmäßig zu aktualisieren.

#### Unterhaltung in High Definition-Qualität

Wiedergabe von HD-Inhalten auf Disc mit einem HDTV (High Definition-Fernsehgerät). Der Anschluss erfolgt über ein Hochgeschwindigkeits-HDMI-Kabel (1.3 oder Kategorie 2). Genießen Sie herausragende Bildqualität mit einer Auflösung von bis zu 1080p bei einer Bildrate von 24 Bildern pro Sekunde mit Progressive Scan-Ausgabe.

#### BD-Live

Verbinden Sie den Player über den LAN-Port oder einen externen Wi-Fi-Anschluss mit der Movie Studio-Website, und greifen Sie so auf aktuelle Inhalte zu (z. B. neueste Vorschauen und exklusive Spezialfunktionen).

## Wiedergabefähige Medien

Auf diesem Gerät können folgende Medienformate wiedergegeben werden:

- BD-Video, BD-R/RE2.0
- DVD, DVD-Video, DVD+R/+RW, DVD-R/-RW, DVD+R/-R DL (Dual Layer)
- Video-CD/SVCD
- Audio CD, CD-R/RW, MP3-, WMA- und JPEG-Dateien
- DivX (Ultra)-Dateien
- USB-Flash-Laufwerk

#### Region-Codes

Sie können Discs mit folgenden Region-Codes wiedergeben.

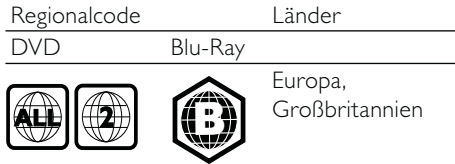

## Produktübersicht

Hauptgerät

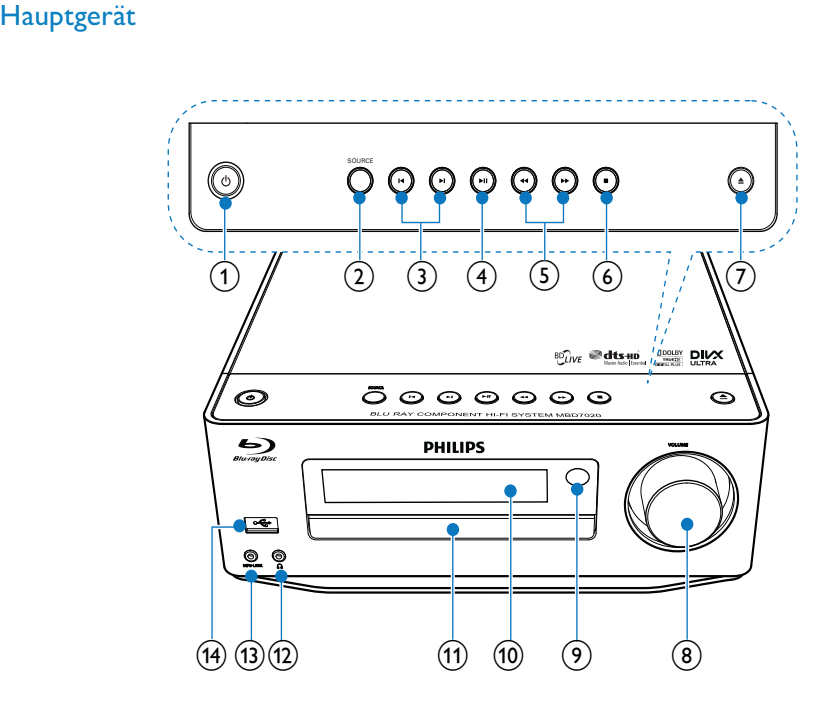

#### $\circled{1}$

- Schalten Sie das Gerät ein, oder wechseln Sie in den Eco Power Standby-Modus.
- Wenn EasyLink aktiviert ist, halten Sie die Taste mindestens 3 Sekunden lang gedrückt, um alle HDMI-CECkompatiblen Geräte in den Standby-Modus zu versetzen.
- Schalter zwischen normalem Standby-Modus und Eco Power Standby-Modus (gedrückt halten).

### $(2)$  SOURCE

- Auswählen einer Quelle
- $\circled{3}$   $\mathsf{I}$ 
	- Zum vorherigen oder nächsten Titel oder Radiosender springen.
	- Springen zum nächsten Titel oder Kapitel

#### $\circled{4}$   $\blacktriangleright$  II

• Starten oder Anhalten der Wiedergabe

#### $(5)$  44/ $\blacktriangleright$

- Suchen in Rückwärts- oder Vorwärtsrichtung
- Einstellen eines Radiosenders

#### $\circ$   $\blacksquare$

- Stoppen der Wiedergabe
- Löschen eines Programms (gedrückt halten)
- (Gedrückt halten) Aktivieren/ Deaktivieren des Demo-Modus.

## $(7)$   $\triangleq$

• Öffnen oder Schließen des Disc-Fachs

### $(8)$  VOLUME

- Einstellen der Lautstärke<br>• Einstellen der Uhrzeit
- Einstellen der Uhrzeit
- (9) IR-Sensor
	- Erkennen von Signalen der Fernbedienung. Zeigen Sie mit der Fernbedienung immer auf den IR-Sensor.
- (10) Anzeigefeld
- (1) Disc-Fach
- $\Omega$   $\Omega$ 
	- Kopfhörerbuchse
- $(13)$  MP3 LINK
	- Anschließen eines externen Audiogeräts
- $\overline{(14)}$ 
	- Anschließen eines USB-Flashlaufwerks

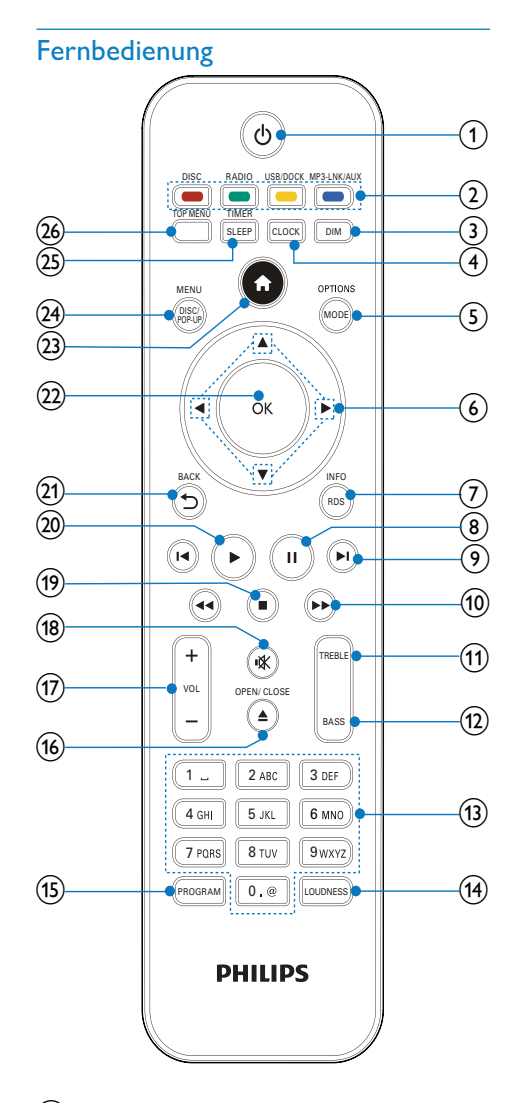

 $\circled{1}$ 

- Schalten Sie das Gerät ein, oder wechseln Sie in den Eco Power Standby-Modus.
- Wenn EasyLink aktiviert ist, halten Sie die Taste mindestens 3 Sekunden lang gedrückt, um alle HDMI-CECkompatiblen Geräte in den Standby-Modus zu versetzen.

• Schalter zwischen normalem Standby-Modus und Eco Power Standby-Modus (gedrückt halten).

#### (2) Source- und Farb-Tasten

- Auswählen einer Quelle
- BD-live: Auswählen von Aufgaben oder Optionen.

#### $(3)$  DIM

- Auswählen einer Helligkeitsstufe für das Anzeigefeld der Haupteinheit.
- (Gedrückt halten) Ein-/Ausschalten der LED-Anzeige an der Unterseite des Geräts und am Lautstärkeregler

#### $(4)$  CLOCK

- Einstellen der Uhr
- Anzeigen der eingestellten Uhr.

### (5) MODE/OPTIONS

- Auswählen der Wiedergabewiederholungsmodi
- Auswählen der Zufallswiedergabemodi
- Zugreifen auf Optionen für die aktuelle Aktivität oder Auswahl.
- $6$   $\triangle$   $\blacktriangledown$  4
	- Durchlaufen der Menüs
	- : Suchen nach Radiosendern (vorwärts/rückwärts)
	- ▲ ▼ : Einstellen eines Radiosenders

#### $(7)$  RDS/INFO

- Anzeigen der RDS-Informationen für ausgewählte UKW-Radiosender
- Anzeigen des aktuellen Status oder der Disc-Informationen.
- Anzeigen der Medieninformationen (Datendisc/USB-Gerät).

#### $\circled{8}$  II

• Anhalten der Wiedergabe.

#### $(9)$   $\blacksquare$

- Springen zum vorherigen oder nächsten Titel, Kapitel oder Track
- Springen zum nächsten Titel oder Kapitel

#### $(10)$  44/ $\blacktriangleright$

- Suchen in Rückwärts- oder Vorwärtsrichtung
- Einstellen eines Radiosenders

#### $(n)$  TREBLE

• Aktivieren der Höheneinstellung

#### $\Omega$  BASS

• Aktivieren der Basseinstellung

#### (13) Alphanumerische Tasten

- Auswählen von Elementen zur Wiedergabe
- Eingeben von Ziffern, Buchstaben und Text

#### (14) LOUDNESS

• Ein-/Ausschalten der automatischen Lautstärkeeinstellung

#### (15) PROGRAM

• Programmieren von Radiosendern

#### $(16)$   $\triangle$  OPEN/CLOSE

• Öffnen oder Schließen des Disc-Fachs

#### $(17)$  VOL +/-

- Einstellen der Lautstärke
- Einstellen der Uhrzeit
- Anpassen des Tiefen-/Höhenpegels

#### $(18)$  \

Stummschalten oder erneutes Einschalten des Tons

### $(19)$

Stoppen der Wiedergabe.

#### $(20)$

Starten oder Fortsetzen der Wiedergabe.

#### $(21)$   $\Rightarrow$  BACK

• Zurückkehren zu einem vorherigen Bildschirmmenü

#### $(22)$  OK

• Bestätigen einer Eingabe oder Auswahl.

#### $(23)$   $\triangle$

• Aufrufen des Home-Menüs dieses Produkts.

## (24) DISC/POP-UP/MENU

- BD: Aufrufen oder Verlassen des Popup-Menüs.
- DVD: Aufrufen oder Verlassen des Disc-Menüs.

#### (25) SLEEP/TIMER

- Einstellen des Sleep-Timers<br>• Einstellen des Alarm-Timers
- Einstellen des Alarm-Timers.

#### (26) TOP MENU

- **BD**: Anzeigen des obersten Menüs.
- DVD: Anzeigen des Titelmenüs.

## 3 Anschließen

Stellen Sie folgende Verbindungen her, um das Gerät verwenden zu können.

## Vorbereitungen

- 1 Stellen Sie das Gerät in der Nähe des Fernsehgeräts auf.
- 2 Stellen Sie den linken und rechten Frontlautsprecher im gleichen Abstand zum Fernsehgerät und in einem Winkel von ca. 45 ° zur Hörerposition auf.

#### Hinweis

• Um magnetische Interferenzen oder unerwünschte Störgeräusche zu vermeiden, dürfen das Gerät und die Lautsprecher nicht zu nah an Strahlungsquellen aufgestellt werden.

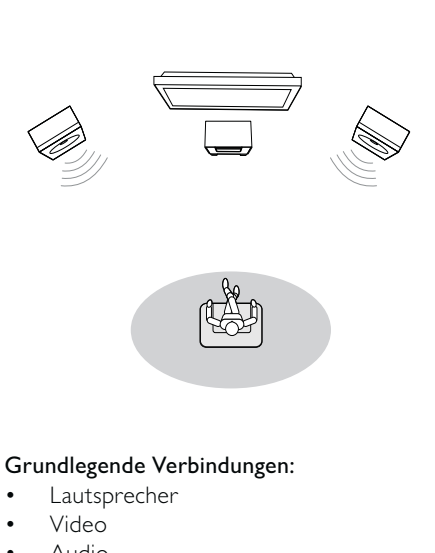

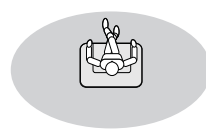

#### Grundlegende Verbindungen:

- Lautsprecher
- Video
- Audio
- Netz

#### Optionale Verbindungen:

- Weiterleiten von Audio zu anderen Geräten
	- HDMI-kompatibler AV-Verstärker/ Receiver
	- AV-Verstärker/Receiver mit Mehrkanal-Decoder
	- Digitaler AV-Verstärker/Receiver • Analoge Stereoanlage
- UKW-Antenne
- USB-Flash-Laufwerk
- iPod-/iPhone-Dock (kompatibles Dock: DCK3060; nicht im Lieferumfang enthalten)
- Kabelgebundenes/kabelloses Netzwerk

#### Hinweis

- Auf dem Typenschild auf der Rück- oder Unterseite des Produkts finden Sie Informationen zum Gerätetyp.
- Vergewissern Sie sich vor dem Herstellen oder Ändern von Verbindungen, dass alle Geräte vom Stromnetz getrennt sind.

## Anschließen der Lautsprecher

## Hinweis

- Führen Sie den abisolierten Teil des Lautsprecherkabels vollständig in die Buchse ein.
- Verwenden Sie nur die mitgelieferten Lautsprecher, um eine optimale Klangwiedergabe zu gewährleisten.
- Schließen Sie keine Lautsprecher an, die eine niedrigere Impedanz aufweisen als die mitgelieferten
- Lautsprecher. • Die DEMO-Buchse ist ausschließlich für die nicht
- mit dem Gerät gelieferte Demoeinheit vorgesehen. Versuchen Sie nicht, andere Geräte über diesen Anschluss an das Gerät anzuschließen.

Am Hauptgerät:

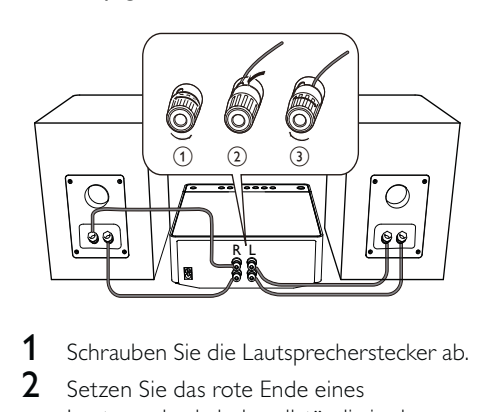

- 1 Schrauben Sie die Lautsprecherstecker ab.
- 2 Setzen Sie das rote Ende eines Lautsprecherkabels vollständig in den linken roten (+) Stecker ein.
- **3** Schrauben Sie den linken roten  $(+)$ Stecker fest, um das Kabel zu sichern.
- 4 Setzen Sie das silberne Ende eines Lautsprecherkabels vollständig in den linken schwarzen (-) Stecker ein.
- 5 Schrauben Sie den linken schwarzen (-) Stecker fest, um das Kabel zu sichern.
- 6 Wiederholen Sie die Schritte 2 bis 5, um das andere Lautsprecherkabel in die rechten Stecker einzusetzen.

#### An den Lautsprechern:

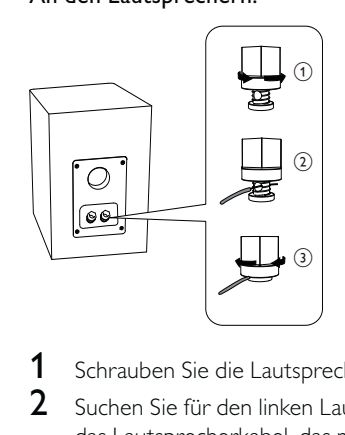

- 1 Schrauben Sie die Lautsprecherstecker ab.
- 2 Suchen Sie für den linken Lautsprecher das Lautsprecherkabel, das mit den linken Anschlüssen am Hauptgerät verbunden ist.
- 3 Setzen Sie das rote Ende des Lautsprecherkabels vollständig in den roten (+) Anschluss ein.
- 4 Schrauben Sie den roten (+) Stecker fest, um das Kabel zu sichern.
- 5 Setzen Sie das das silberne Ende des Lautsprecherkabels vollständig in den schwarzen (-) Anschluss ein.
- 6 Schrauben Sie den schwarzen (-) Stecker fest, um das Kabel zu sichern.
- 7 Wiederholen Sie die Schritte 2 bis 6 für den rechten Lautsprecher.

## Anschließen von Video-/ Audiokabeln

Wählen Sie die beste Videoverbindung aus, die das Fernsehgerät unterstützt.

- Option 1: Anschließen an die HDMI-Buchse (bei HDMI-, DVI- oder HDCPkompatiblen Fernsehern).
- Option 2: Anschließen an die Composite-Video-Buchse (bei Standard-Fernsehern).

### Option 1: Anschluss an die HDMI-Buchse

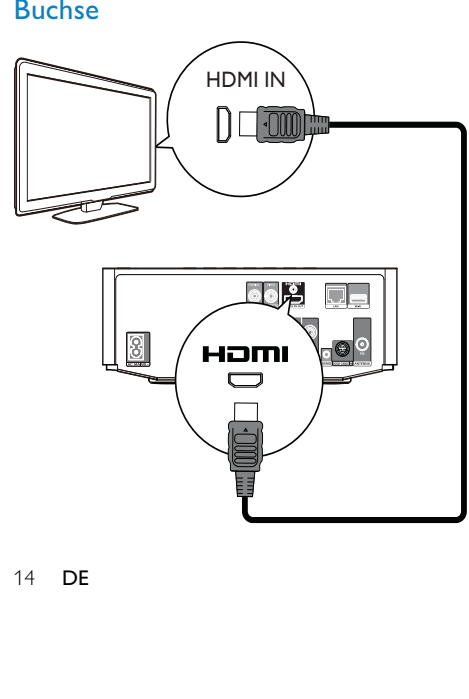

- 1 Verbinden Sie ein HDMI-Kabel (nicht im Lieferumfang enthalten) mit:
	- der HDMI-Buchse des Geräts.
	- der HDMI-Eingangsbuchse am Fernseher.

### $\frac{1}{\sqrt{2}}$  Tipp

- Wenn der Fernseher nur über einen DVI-Anschluss verfügt, stellen Sie eine Verbindung über einen HDMI/DVI-Adapter her. Schließen Sie für die Audio-Ausgabe ein Audio-Kabel an.
- Wenn dieses Gerät mit einem Fernseher mit 1080p oder 1080p/24 Hz verbunden ist, empfiehlt Philips für einen optimalen Audio- und Videoausgang ein HDMI-Kabel der Kategorie 2, auch als Hochgeschwindigkeits-HDMI-Kabel bekannt.
- Um die digitalen Videobilder eines BD-Videos oder DVD-Videos über eine HDMI-Verbindung wiederzugeben, ist es notwendig, dass sowohl dieses Gerät als auch das Wiedergabegerät (oder der A/V-Verstärker/Receiver) das Kopierschutzsystem HDCP (High-Bandwidth Digital Content Protection) unterstützen.
- Diese Verbindungsart liefert die beste Bildqualität.

#### Option 2: Anschließen an die Composite-Video-Buchse

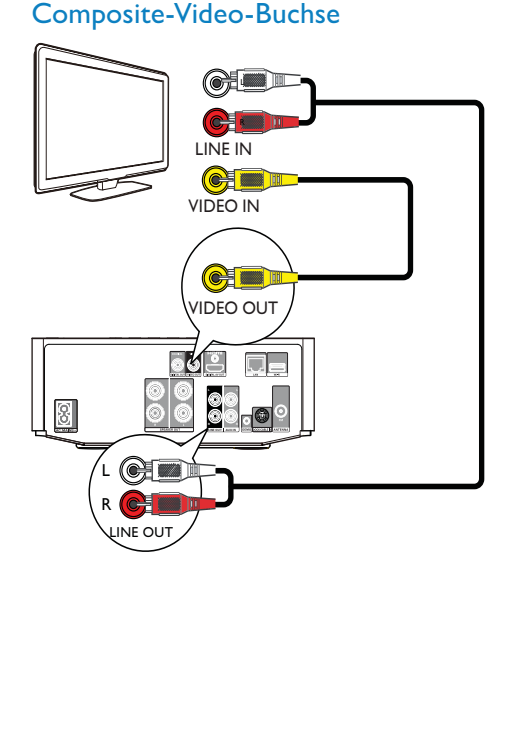

- 1 Verbinden Sie ein Composite-Videokabel mit:
	- der VIDEO-Buchse des Geräts.
	- der VIDEO-Eingangsbuchse an Ihrem Fernsehgerät.
- 2 Verbinden Sie die Audiokabel mit:
	- den LINE OUT/AUDIO L/R-Buchsen des Geräts.
	- den AUDIO-Eingangsbuchsen an Ihrem Fernsehgerät.

## $\overline{\mathbf{X}}$  Tipp

• Die Videoeingangsbuchse am Fernsehgerät kann mit A/V IN, VIDEO IN, COMPOSITE oder BASEBAND gekennzeichnet sein.

#### Weiterleiten von Audio zu anderen Geräten

Sie können die Audiosignale von diesem Gerät an andere Geräte weiterleiten.

## Verbinden des Geräts mit einem HDMI-kompatiblen AV-Receiver/- Verstärker

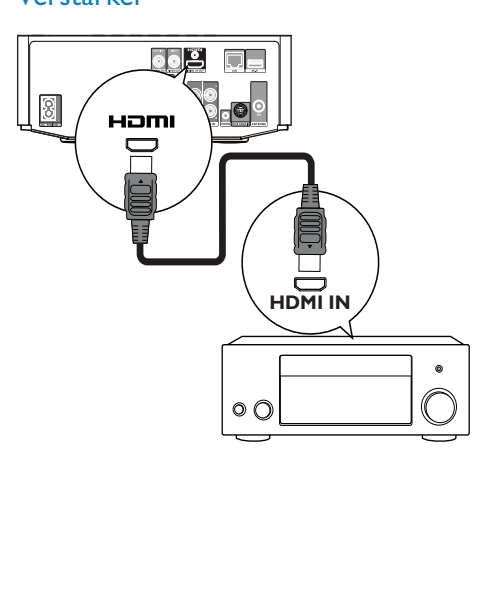

- 1 Verbinden Sie ein HDMI-Kabel (nicht im Lieferumfang enthalten) mit:
	- der HDMI-Buchse dieses Players.
	- der HDMI-Eingangsbuchse am Gerät

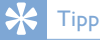

• Mit HDMI erhalten Sie die beste Audioqualität.

## Anschließen eines digitalen AV-Verstärkers/-Receivers

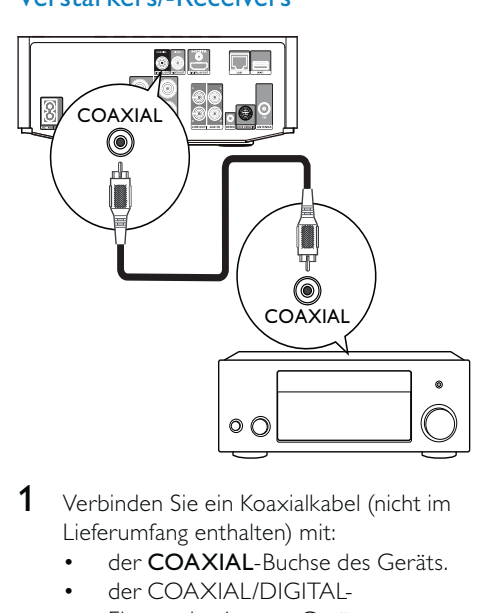

- 1 Verbinden Sie ein Koaxialkabel (nicht im Lieferumfang enthalten) mit:
	- der COAXIAL-Buchse des Geräts.
	- der COAXIAL/DIGITAL-Eingangsbuchse am Gerät.

### Anschließen an eine analoge Stereoanlage

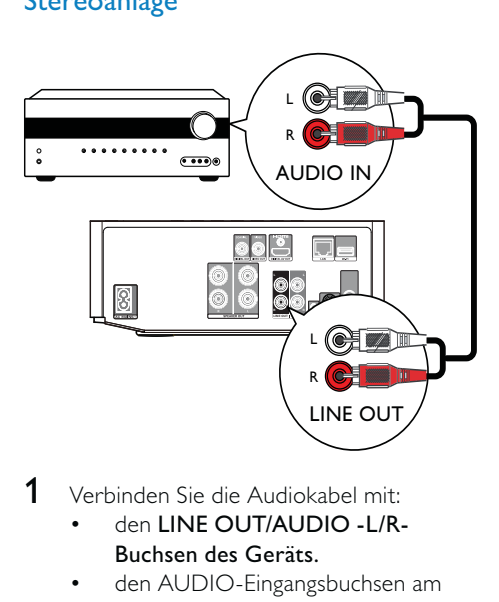

- 1 Verbinden Sie die Audiokabel mit:
	- den LINE OUT/AUDIO -L/R-Buchsen des Geräts.
	- den AUDIO-Eingangsbuchsen am Gerät.

## Weiterleiten von Audio von anderen Geräten

### Weiterleiten von Audio von einem Fernseher oder anderen Geräten

Verwenden Sie dieses Gerät, um Audiosignale von Ihrem Fernseher oder einem anderen Gerät, beispielsweise einer Kabelbox, wiederzugeben.

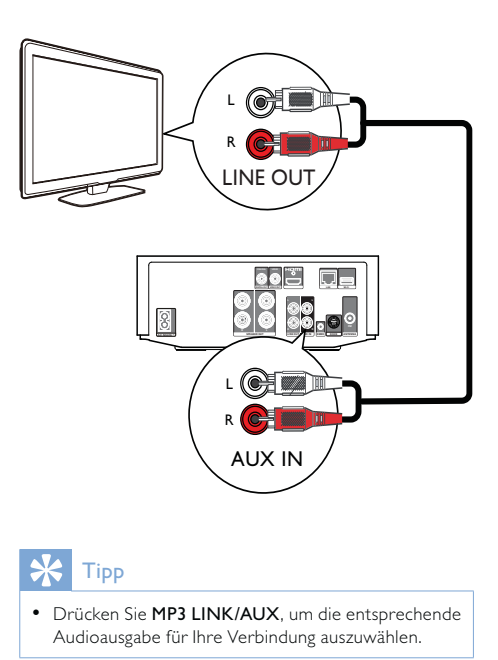

## $\mathbf{\times}$  Tipp

• Drücken Sie MP3 LINK/AUX, um die entsprechende Audioausgabe für Ihre Verbindung auszuwählen.

#### Wiedergabe von einem Audio-Player

Mit diesem Gerät können Sie auch Audioinhalte von Audio-Playern wiedergeben.

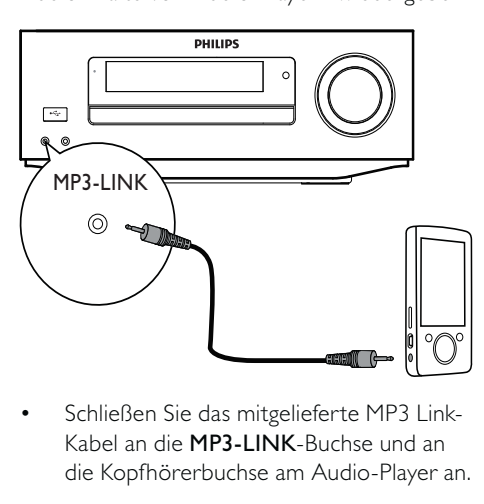

• Kabel an die MP3-LINK-Buchse und an die Kopfhörerbuchse am Audio-Player an.

#### ⋇ Tipp

• Drücken Sie MP3 LINK/AUX, um die entsprechende Audioausgabe für Ihre Verbindung auszuwählen.

#### Anschließen eines iPod-/iPhone-**Docks**

Mit dem angeschlossenen iPod-/iPhone-Dock können Sie Musik von Ihrem iPod/iPhone wiedergeben oder das Gerät aufladen.

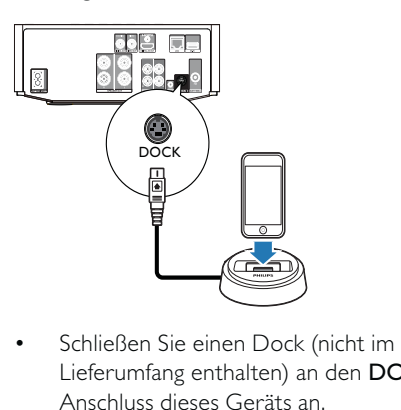

• Lieferumfang enthalten) an den DOCK-Anschluss dieses Geräts an.

#### **X**Tipp

• Drücken Sie USB/DOCK, um die entsprechende Audioausgabe für Ihre Verbindung auszuwählen.

### 1 Schließen Sie die mitgelieferte UKW-Drahtantenne an die FM-Buchse des Geräts an.

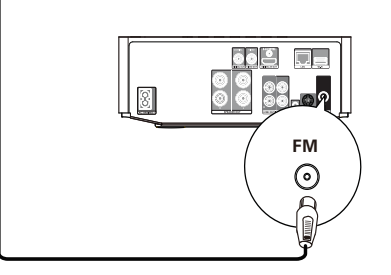

## Anschließen eines USB-**Geräts**

1 Schließen Sie ein USB-Gerät an die (USB)-Buchse auf der Vorderseite dieses Geräts an.

#### Hinweis

- Drücken Sie  $\spadesuit$ , und wählen Sie im Menü die Option [USB-Gerät durchsuchen], um auf den Inhalt zuzugreifen und die Dateien wiederzugeben.
- Schließen Sie ein USB-Gerät nur an die < Buchse auf der Vorderseite dieses Geräts an.
- Philips kann die Kompatibilität mit allen USB-Geräten nicht garantieren.

## Anschließen der UKW-Antenne

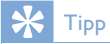

- Für den optimalen Empfang ziehen Sie die Antenne vollständig aus, und richten sie aus.
- Schließen Sie für einen besseren UKW-Stereoempfang eine UKW-Außenantenne an die
- FM-Buchse an. • Das Gerät unterstützt nicht den Empfang von MW-Sendern

## Anschließen an ein Netzwerk

Über eine kabellose oder kabelgebundene Verbindung (siehe "Erste Schritte" > "Einrichten des Netzwerks") können Sie dieses Gerät mit dem Internet verbinden, um die Software zu aktualisieren und BD-Live zu nutzen.

#### Hinweis

• Je nach verwendetem Router bzw. den Richtlinien des Internetdienstanbieters ist möglicherweise kein Zugang zur Philips Website für Softwareaktualisierungen erlaubt. Wenden Sie sich für weitere Informationen an Ihren Internet-Dienstanbieter.

## Anschließen an die Stromversorgung

#### Achtung

- Möglicher Produktschaden! Prüfen Sie, ob die Stromspannung mit dem aufgedruckten Wert auf der
- Rückseite des Geräts übereinstimmt. • Vergewissern Sie sich vor dem Anschließen des Netzkabels, dass alle anderen Verbindungen hergestellt wurden.

#### Hinweis

- Das Typenschild befindet sich auf der Geräteunterseite.
- 1 Verbinden Sie das Netzkabel mit:
	- diesem Gerät.
	- einer Steckdose.
	- Das Gerät kann nun für die Benutzung eingerichtet werden.

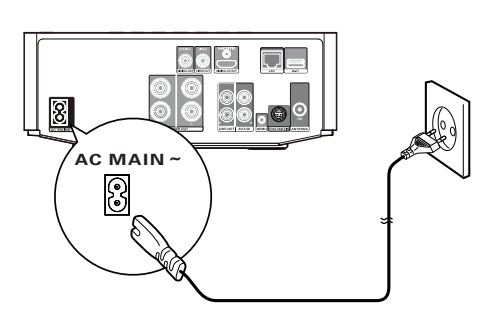

# 4 Erste Schritte

### Achtung

• Die Verwendung von Steuerelementen, Einstellungen oder Vorgehensweisen, die von dieser Darstellung abweichen, können zu gefährlichen Strahlenbelastungen oder anderen Sicherheitsrisiken führen.

Folgen Sie den Anweisungen in diesem Kapitel immer nacheinander.

## Vorbereiten der Fernbedienung

- 1 Drücken und schieben Sie zum Öffnen des Batteriefachs die Abdeckung wie unter "1" in der Abbildung gezeigt.
- 2 Setzen Sie wie abgebildet zwei AAA-Batterien mit der korrekten Polarität (+/-) ein.
- 3 Drücken und schieben Sie die Abdeckung zurück auf das Batteriefach (siehe "3" in der Abbildung).

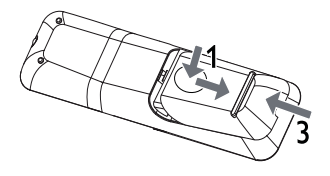

#### Hinweis

- Nehmen Sie die Batterien aus der Fernbedienung, wenn Sie diese längere Zeit nicht verwendet haben.
- Verwenden Sie niemals zugleich alte und neue Batterien oder Batterien unterschiedlichen Typs (z. B. Zink-Kohle- und Alkali-Batterien).
- Batterien enthalten chemische Substanzen und müssen daher ordnungsgemäß entsorgt werden.

## **Einschalten**

1 Drücken Sie die Taste 0. » Das Gerät wechselt zu der zuletzt gewählten Quelle.

#### Wechseln in den normalen Standby-**Modus**

- Drücken Sie O, um das Gerät in den normalen Standby-Modus zu schalten.
	- » Die Uhr (sofern eingestellt) wird angezeigt. So schalten Sie in den Eco Power-
- Standby-Modus: • Halten Sie O gedrückt, bis sich die Hintergrundbeleuchtung auf dem

Anzeigefeld abschaltet.

- ⋇ Tipp
- Drücken Sie im Eco Power Standby-Modus die Taste CLOCK, um in den normalen Standby-Modus zu wechseln und die Uhr anzuzeigen (sofern eingestellt). Wenn das Gerät nicht verwendet wird, wechselt es nach kurzer Zeit automatisch in den Eco Power-Standby-Modus.

## Einstellen der Uhr

- 1 Halten Sie im normalen Standby-Modus CLOCK gedrückt, um die Uhreinstellung aufzurufen.
	- » Die Ziffern für die Stundenanzeige werden angezeigt und blinken.
- 2 Drücken Sie VOL +/-, um die Stunden einzustellen, und drücken Sie dann erneut CLOCK.
	- » Die Ziffern für die Minutenanzeige werden angezeigt und blinken.
- 3 Drücken Sie VOL +/-, um die Minuten einzustellen, und bestätigen Sie dann die Uhreinstellung mit CLOCK.

## Aktivieren des Demo-Modus

In diesem Modus können Sie eine Übersicht aller Funktionen sehen.

- 1 Halten Sie im normalen Standby-Modus die Taste auf dem Hauptgerät gedrückt, um den Demo-Modus aufzurufen.
	- » Es wird eine Präsentation der wichtigsten verfügbaren Funktionen gestartet.

#### So deaktivieren Sie den Demo-Modus:

1 Drücken Sie am Hauptgerät erneut die Taste  $\blacksquare$ .

## Suchen des Fernseheingangs

- 1 Drücken Sie auf  $\phi$ , um diesen Player einzuschalten.
- 2 Schalten Sie das Fernsehgerät ein, und stellen Sie den Videoeingangskanal ein. (Hinweise zum Auswählen des A/V-Kanals finden Sie im Benutzerhandbuch Ihres Fernsehgeräts.)

## Verwenden des Home-Menüs

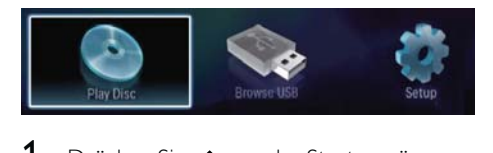

- 1 Drücken Sie  $\triangle$ , um das Startmenü anzuzeigen.
	- Wählen Sie [Disc wiedergeben], um die Disc-Wiedergabe zu starten.
	- Um die Inhalte auf einem USB-Gerät anzuzeigen, wählen Sie [USB-Gerät durchsuchen].
	- Wählen Sie [Einrichtung], um auf die Einrichtungsmenüs zuzugreifen.

## Navigation in einem Menü

1 Wenn ein Menü angezeigt wird, drücken Sie auf die Tasten der Fernbedienung, um darin zu navigieren.

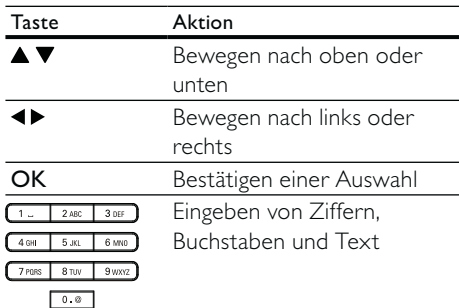

## Auswählen der Menüsprache

#### Hinweis

- Wenn dieses Gerät mit einem HDMI-CECkompatiblen Fernsehgerät verbunden ist, überspringen Sie diese Einstellung. In diesem Fall wird automatisch die gleiche Menüsprache wie auf dem Fernsehgerät verwendet (wenn die auf dem Fernsehgerät eingestellte Sprache von diesem Gerät unterstützt wird).
- 1 Wählen Sie im Home-Menü [Einrichtung], und drücken Sie OK.
- 2 Wählen Sie [Voreinst.], und drücken Sie dann die Taste >.
- 3 Wählen Sie [Menüsprache], und drücken Sie dann die Taste ▶.

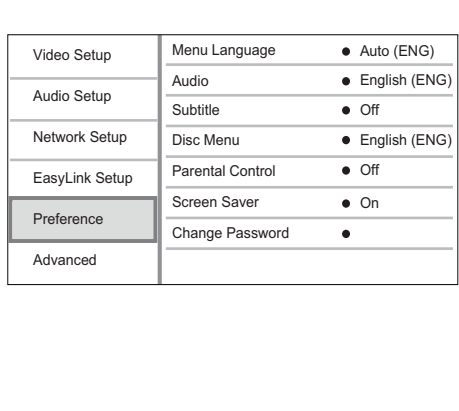

- Die Sprachoptionen variieren möglicherweise je nach Region.
- 4 Drücken Sie  $\blacktriangle \blacktriangledown$ , um eine Sprache auszuwählen, und drücken Sie dann OK.

## Richten Sie ein Netzwerk ein.

Sie können dieses Gerät mit dem Internet verbinden, um die Software zu aktualisieren und BD-Live zu nutzen.

### Einrichten eines kabelgebundenen **Netzwerks**

#### Hinweis

• Vergewissern Sie sich, dass die Netzwerkkabel richtig angeschlossen sind.

- 1 Verbinden Sie ein Netzwerkkabel (nicht im Lieferumfang enthalten) mit:
	- der LAN-Buchse des Geräts.
	- dem LAN-Port an einem Router mit Internetverbindung.
- 2 Schalten Sie das Gerät und den Router ein.

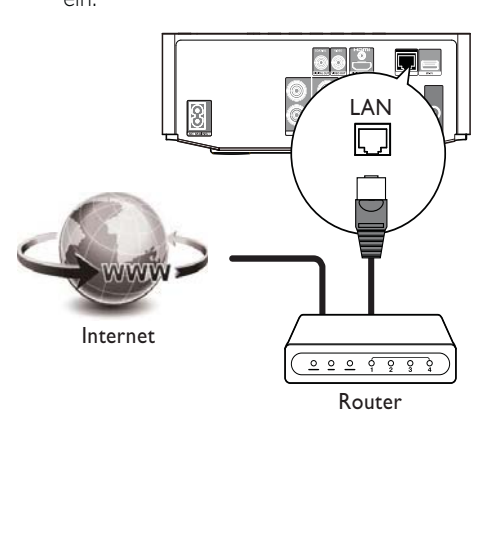

#### ⋇ Tipp

• Das kabelgebundene Netzwerk ermöglicht die beste Leistung für die Datenübertragung zwischen den Geräten.

#### Einrichten eines kabellosen **Netzwerks**

#### Hinweis

- Für eine kabellose Verbindung benötigen Sie einen optionalen Philips Wi-Fi-USB-Adapter (WUB1110).
- Der Wi-Fi-USB-Adapter (WUB1110) ist nicht im Lieferumfang enthalten. Diesen Adapter erhalten Sie unter shop.philips.com. Wenn der Philips Online-Shop in Ihrem Land nicht verfügbar ist, wenden Sie sich an den Philips Kundendienst. Kontaktinformationen finden Sie unter www.philips. com/support.
- 1 Schließen Sie einen Philips Wi-Fi-USB-Adapter (WUB1110, separat erhältlich) an den Wi-Fi-Anschluss auf der Rückseite des Geräts an.
- 2 Schalten Sie das Gerät und den Router ein.

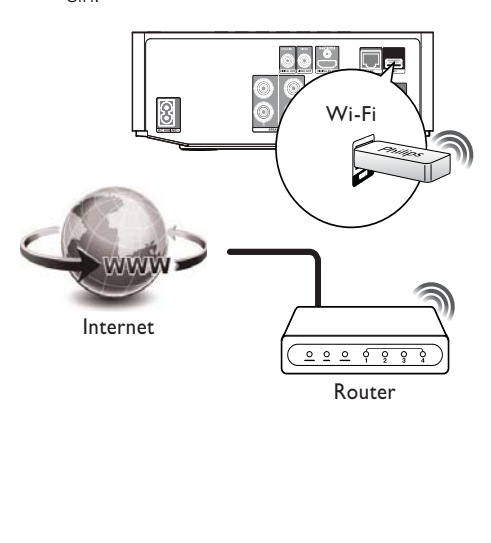

#### **Tipp**

• Die Leistung des kabellosen Netzwerks ist von der Bandbreite, dem Netzwerkverkehr und einigen Umgebungsbedingungen abhängig, beispielsweise wenn die Geräte durch Metallabdeckungen oder Beton umgeben sind oder durch Funkstörungen und große Entfernungen beeinträchtigt werden.

#### Installieren der Netzwerkverbindung

Wenn Sie das Netzwerk zum ersten Mal verbinden, müssen Sie die Netzwerkverbindung installieren.

- 1 Richten Sie ein kabelloses oder kabelgebundenes Netzwerk ein.
- 2 Drücken Sie  $\triangle$ , um das Home-Menü anzuzeigen.
- $3$  Wählen Sie [Einrichtung] und drücken Sie dann die Taste OK.
- Wählen Sie [Netzwerk Einrichtung], und drücken Sie dann die Taste
- $5$  Wählen Sie [Netzwerkinstallation], und drücken Sie dann die Taste OK.

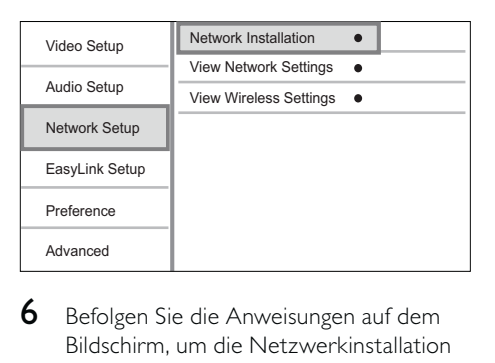

6 Befolgen Sie die Anweisungen auf dem Bildschirm, um die Netzwerkinstallation abzuschließen.

» Nach Abschluss der Netzwerkinstallation können Sie auf die Dienste zugreifen: Nutzen Sie BD-Live, oder laden Sie Softwareaktualisierungen herunter.

### **Tipp**

• Sie können den Status der kabellosen oder kabelgebundenen Verbindung dieses Geräts überprüfen (siehe "Anpassen von Einstellungen" > "Netzwerkeinstellung" > [Netzwerkeinstellungen anzeigen] oder[Wireless-Einstellungen anzeigen] ).

## Philips Easylink

Dieser Player unterstützt Philips EasyLink, das das HDMI-CEC-Protokoll verwendet. Sie können eine einzelne Fernbedienung verwenden, um EasyLink-kompatible Geräte zu bedienen, die über HDMI-Anschlüsse angeschlossen wurden.

## Hinweis

• Um die Funktion EasyLink zu aktivieren, müssen Sie die HDMI-CEC-Funktionen am Fernsehgerät und an den anderen Geräten aktivieren, die mit dem Fernsehgerät verbunden sind. Nähere Informationen finden Sie im jeweiligen Benutzerhandbuch für das Fernsehgerät bzw. die anderen Geräte.

#### One-Touch-Wiedergabe

- 1 Drücken Sie & (Standby), um das Gerät einzuschalten.
	- » Das Fernsehgerät (wenn es One-Touch-Wiedergabe unterstützt) schaltet sich automatisch ein und wechselt zum richtigen Videoeingangskanal.
	- » Wenn eine Disc in das Gerät eingelegt ist, beginnt die Disc-Wiedergabe automatisch.

#### One-Touch-Standby

- **1** Halten Sie  $\phi$  (Standby) mindestens 3 Sekunden lang gedrückt.
	- » Alle angeschlossenen Geräte schalten (wenn One-Touch-Standby unterstützt wird) automatisch auf Standby um.

#### Zuordnen der Audioeingänge zu Geräten

## Hinweis

• Stellen Sie vor Beginn sicher, dass der Audioausgang des HDMI-Fernsehgeräts und der der anderen HDMI-Geräte an den Audio-Eingangsbuchsen dieses Geräts angeschlossen sind.

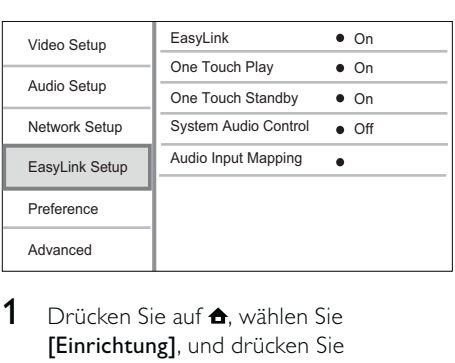

- **1** Drücken Sie auf  $\triangle$ , wählen Sie [Einrichtung], und drücken Sie anschließend OK.
- 2 Wählen Sie [EasyLink-Setup], und drücken Sie anschließend ▶.
	- Die Funktionen [One Touch Play] und [One Touch Standby] werden standardmäßig eingeschaltet.
- 3 Wählen Sie [System Audiosteuerung] > [Ein].
- 4 Lesen Sie die Anweisungen auf dem Bildschirm, und drücken Sie OK zur Auswahl von [Weiter].
	- » Das Gerät führt einen Suchlauf durch und zeigt die gültigen Geräte an.

#### 5 Drücken Sie OK, um [Weiter] auszuwählen.

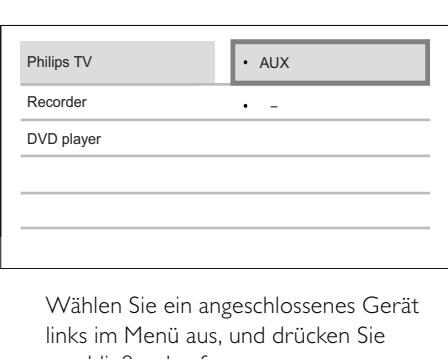

links im Menü aus, und drücken Sie anschließend auf .

- 6 Wählen Sie den für das Gerät verwendeten Anschluss aus, und drücken Sie anschließend auf OK.
	- » Wiederholen Sie die Schritte 6 und 7, um weitere Geräte zuzuordnen.
- 7 Drücken Sie <del>A</del>um das Menü zu verlassen.

#### Aktualisieren der Audiozuordnung von angeschlossenen Geräten

Wenn Sie die Audioausgabe von angeschlossenen Geräten bereits zugeordnet haben, können Sie die Zuordnung mithilfe dieses Vorgangs aktualisieren.

- 1 Drücken Sie auf  $\triangle$ , wählen Sie [Einstellung], und drücken Sie anschließend OK.
- 2 Wählen Sie [EasyLink-Setup] >[Toneingänge konf.], und drücken Sie dann die Taste OK.
- 3 Wählen Sie ein angeschlossenes Gerät aus, und drücken Sie anschließend  $\blacktriangleright$ .
- $4$  Wählen Sie den AUX-Eingang aus, und drücken Sie dann OK.

#### Hinweis

• Philips garantiert keine Interoperabilität mit allen HDMI CEC-Geräten.

## 5 Wiedergabe

## Disc-Wiedergabe

#### Achtung

• Legen Sie keine anderen Gegenstände außer Discs in das Disc-Fach.

- 1 Drücken Sie OPEN/CLOSE A, um das Disc-Fach zu öffnen.
- 2 Legen Sie eine Disc mit der bedruckten Seite nach oben ein.
- $3$  Drücken Sie auf OPEN/CLOSE  $\triangle$  um das Disc-Fach zu schließen und die Wiedergabe der Disc zu starten.
	- Um die Disc wiederzugeben, wechseln Sie auf dem Fernseher zum Videoeingang.
	- Drücken Sie die Taste , um die Disc-Wiedergabe anzuhalten.

#### Hinweis

- Überprüfen Sie die unterstützten Disc- und Dateiformate (Siehe "Blu-ray-Komponenten HiFi-System" > "Wiedergabefähige Medien").
- Wenn das Menü für die Passworteingabe angezeigt wird, müssen Sie zunächst ein Passwort eingeben, bevor die Wiedergabe einer gesperrten Disc oder einer Disc mit Kindersicherung beginnen kann (siehe "Anpassen von Einstellungen" > "Preference Setup" (Vorzugseinstellungen) > [Kindersicherung]).
- Wenn die Wiedergabe einer Disc angehalten oder unterbrochen wird, wird nach 10 Minuten der Bildschirmschoner angezeigt. Drücken Sie eine beliebige Taste, um den Bildschirmschoner zu deaktivieren.
- Wenn Sie nach dem Unterbrechen oder Anhalten einer Disc innerhalb von 15 Minuten keine Taste betätigen, wechselt das Gerät automatisch in den Standby-Modus.

## Wiedergabe von einem USB-Gerät

Wiedergabe von Mediendateien von folgenden USB-Geräten:

- Flashlaufwerke
- Speicherkartenlesegeräte
- Festplatten (Dieses Gerät kann nur tragbare USB-Festplattenlaufwerke mit einer Stromversorgung von maximal 500 mA erkennen.)

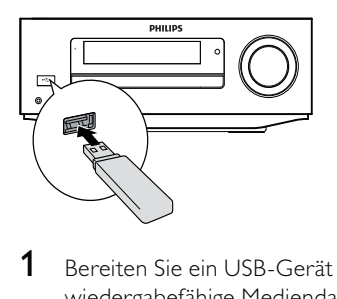

- 1 Bereiten Sie ein USB-Gerät vor, das wiedergabefähige Mediendateien enthält.
- 2 Schließen Sie das USB-Gerät an die Buchse (USB) auf der Geräte-Vorderseite an.
	- » Nachdem das Gerät Dateien im USB-Gerät erfolgreich ausgelesen hat, startet die Wiedergabe automatisch.
- 3 Drücken Sie die Taste → BACK. » Das Inhaltsmenü wird angezeigt.
- 4 Wählen Sie eine Datei für die Wiedergabe aus, und drücken Sie OK.

#### $\frac{1}{\sqrt{2}}$  Tipp

- Weitere Informationen erhalten Sie unter "Videowiedergabe", "Fotowiedergabe", "Musikwiedergabe".
	- Drücken Sie zum Beenden der Wiedergabe , oder entfernen Sie das USB-Gerät.

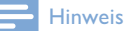

- Philips kann die Kompatibilität mit allen USB-Geräten nicht garantieren.
- Es werden nicht alle Digitalkameras unterstützt. Digitalkameras, für deren Nutzung die Installation eines PC-Programms erforderlich ist, werden nicht unterstützt.
- Das NTFS-Datenformat (New Technology File System) wird nicht unterstützt.

## Videos wiedergeben

#### Steuern der Videowiedergabe

- 1 Geben Sie einen Titel wieder.
- 2 Verwenden Sie die Fernbedienung, um die Wiedergabe zu steuern.

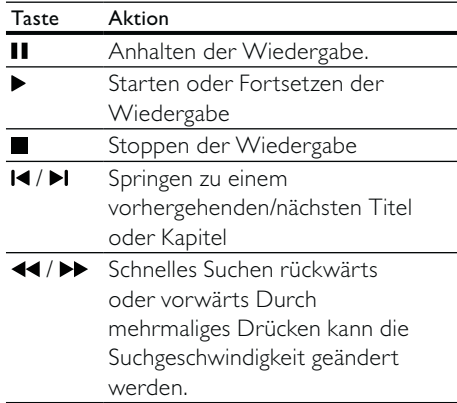

#### Hinweis

• Bei BD-Discs mit Java-Anwendung ist die Funktion zum Fortsetzen der Wiedergabe je nach Disc möglicherweise nicht verfügbar.

#### Display-Menü

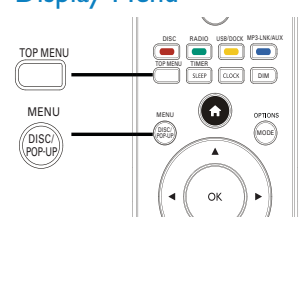

#### BD-Video-Disc

- TOP MENU: hält die Videowiedergabe an und zeigt das Disc-Menü an. Die Verfügbarkeit dieser Funktion hängt von der Disc ab.
- POP-UP MENU: ruft das Disc-Menü des BD-Videos auf, ohne die Disc-Wiedergabe zu unterbrechen.

#### DVD-Video-Disc

- TOP MENU: zeigt das Hauptmenü einer Disc an.
- DISC MENU: zeigt die Disc-Informationen an und führt Sie durch die auf der Disc verfügbaren Funktionen.

#### VCD/SVCD/DivX-Disc:

• DISC MENU: zeigt den Inhalt der Disc an.

#### $\ast$ Tipp

• Wenn die PBC-Einstellung deaktiviert wurde, überspringt VCD/SVCD das Menü und beginnt beim ersten Titel mit der Wiedergabe. Aktivieren Sie für die Anzeige des Menüs vor der Wiedergabe die PBC-Einstellung (siehe Kapitel "Anpassen von Einstellungen" > [Voreinst.] > [VCD PBC]).

### Auswählen eines Titels/Kapitels

- 1 Drücken Sie während der Wiedergabe MODE/OPTIONS.
	- » Das Menü mit den Wiedergabeoptionen wird angezeigt.
- 2 Wählen Sie im Menü [Titel] oder [Kapitel], und drücken Sie auf OK.
- 3 Wählen Sie die Nummer des Titels oder Kapitels, und drücken Sie auf OK.

#### Überspringen zu einer bestimmten Zeit

- 1 Drücken Sie während der Wiedergabe MODE/OPTIONS. » Das Menü mit den Wiedergabeoptionen wird angezeigt.
- 2 Wählen Sie [Zeitsuche] im Menü, und drücken Sie die Taste OK.

3 Drücken Sie auf die Navigationstasten (▲▼), um die Zeit zu ändern, zu der Sie springen möchten, und drücken Sie auf OK.

#### Vergrößern/Verkleinern

- Drücken Sie während der Wiedergabe MODE/OPTIONS. » Das Menü mit den
	- Wiedergabeoptionen wird angezeigt.
- 2 Wählen Sie [Zoom] im Menü, und drücken Sie die Taste OK.
- 3 Drücken Sie die Navigationstasten (<>>
1</>
1</>
1</>
1</>
1</>
1</>
m einen Zoomfaktor auszuwählen, und drücken Sie OK.
- 4 Drücken Sie die Navigationstasten (< $\blacktriangleright$   $\blacktriangle$   $\blacktriangleright$  ), um bestimmte Bereiche des vergrößerten Bilds anzusehen.
	- Um den Zoom-Modus zu verlassen, drücken Sie BACK, um die Zoomfaktorleiste anzuzeigen. Drücken Sie auf die Navigationstasten (<>>
	(<>  $\blacktriangleright$ ), bis der Zoomfaktor [x1] ausgewählt ist.

## Wiedergabewiederholung für einen bestimmten Abschnitt

- 1 Drücken Sie während der Wiedergabe MODE/OPTIONS.
	- » Das Menü mit den Wiedergabeoptionen wird angezeigt.
- 2 Wählen Sie im Menü die Option [A-B wiederh.], und drücken Sie auf OK, um den Startpunkt festzulegen.
- $3$  Fahren Sie mit der Video-Wiedergabe fort, und drücken Sie auf OK, um den Endpunkt festzulegen.
	- » Die Wiedergabewiederholung beginnt.
	- Um den Wiederholungsmodus abzubrechen, drücken Sie MODE/OPTIONS, wählen Sie [A-B wiederh.], und drücken Sie auf OK.

#### Hinweis

• Die Markierung eines Abschnitts ist nur innerhalb eines Tracks bzw. Titels möglich.

#### Video-Wiedergabe aus verschiedenen Kamerawinkeln

- 1 Drücken Sie während der Wiedergabe MODE/OPTIONS. » Das Menü mit den Wiedergabeoptionen wird angezeigt.
- 2 Wählen Sie [Winkel-Liste] im Menü, und drücken Sie die Taste >.
- 3 Wählen Sie eine Winkeloption aus, und drücken Sie OK.
	- » Die Wiedergabe ändert sich gemäß dem eingestellten Winkel.

#### Hinweis

• Nur bei Discs verfügbar, die Szenen aus mehreren Kamerawinkeln enthalten.

#### Manuelles Verschieben der Untertitel

Sie können die Position der Untertitel auf dem Bildschirm des Fernsehers manuell anpassen.

- 1 Drücken Sie während der Wiedergabe MODE/OPTIONS. » Das Menü mit den Wiedergabeoptionen wird angezeigt.
- 2 Wählen Sie [Untertitelverschiebung] im Menü, und drücken Sie die Taste OK.
- 3 Verschieben Sie die Untertitel mithilfe der Navigationstasten ( $\blacktriangle \blacktriangledown$ ), und drücken Sie OK.

#### $*<sub>1</sub>$ Tipp

• Für DivX-Videos mit externen Untertiteln wird die Untertitelverschiebung nicht unterstützt.

#### Wiedergeben von BD-Video

Blu-ray Discs verfügen über größere Kapazitäten und unterstützen Funktionen wie z. B. High Definition-Videos, Mehrkanal-Surround Sound, interaktive Menüs usw.

- 1 Legen Sie eine BD-Video-Disc ein.
- 2 Drücken Sie <del>A</del>, wählen Sie [Disc wiedergeben], und drücken Sie OK.
- $3$  Starten Sie die Wiedergabe automatisch, oder wählen Sie im Menü eine Wiedergabeoption, und drücken Sie auf OK.
	- Während der Wiedergabe können Sie auf TOP MENU drücken, um das Disc-Menü anzuzeigen, ohne die Wiedergabe zu unterbrechen.
	- Während der Wiedergabe können Sie auf DISC/POP-UP/MENU drücken, um zusätzliche Informationen, Funktionen oder Inhalte anzuzeigen, die auf der Disc gespeichert sind.

#### BD-Live verwenden

(Gilt nur für Discs, die BD-Live-Bonusinhalte unterstützen. Vergewissern Sie sich, dass das Gerät mit dem Internet verbunden ist.)

Zusätzlicher Inhalt (wie zum Beispiel Filmtrailer, Untertitel und so weiter) kann auf ein verbundenes USB-Speichergerät heruntergeladen werden. Einige spezielle Videodaten können während des Herunterladens wiedergegeben werden.

Bei der Wiedergabe von Discs, die BD-Live unterstützen, wird die ID des Geräts oder der Disc möglicherweise über das Internet an den Inhaltsanbieter gesendet. Die bereitgestellten Dienste und Funktionen können je nach Disc variieren.

#### DivX®-Videowiedergabe

DivX Video ist ein digitales Medienformat, das höchste Qualität bei hoher Kompressionsrate ermöglicht.

- 1 Legen Sie eine Disc ein, oder schließen Sie ein USB-Gerät an, auf der bzw. dem sich DivX-Videos befinden.
- 2 Drücken Sie  $\spadesuit$ , wählen Sie [Disc wiedergeben] oder [USB-Gerät durchsuchen], und drücken Sie OK. » Das Inhaltsmenü wird angezeigt.
- 3 Wählen Sie einen Videoordner, und drücken Sie OK.
- 4 Wählen Sie einen Titel für die Wiedergabe aus, und drücken Sie OK.
- 5 Verwenden Sie die Fernbedienung, um die Wiedergabe zu steuern.

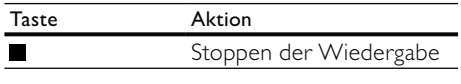

#### Hinweis

- DivX-Videos können nur dann wiedergegeben werden, wenn beim Ausleihen oder Kaufen der DivX-Registrierungscode dieses Players verwendet wurde (siehe "Anpassen von Einstellungen" > [Erweit.] > [DivX® VOD-Code]).
- Sie können DivX-Videodateien mit einer Größe von bis zu 4 GB wiedergeben. • In den Untertiteln des Players können bis zu
- 45 Zeichen angezeigt werden.

## Fotowiedergabe

#### Fotowiedergabe als Diashow

Sie können JPEG-Fotos (Dateien mit den Endungen JPEG oder JPG) anzeigen.

- 1 Legen Sie eine Disc ein, oder schließen Sie ein USB-Gerät an, auf der bzw. dem sich JPEG-Fotos befinden.
- **2** Drücken Sie die Taste **DBACK**. » Das Inhaltsmenü wird angezeigt.
- 3 Wählen Sie einen Fotoordner, und drücken Sie OK, um ihn zu öffnen.
	- Um ein Foto auszuwählen, drücken Sie auf die Navigationstasten.
	- Um das ausgewählte Foto zu vergrößern und die Diashow zu starten, drücken Sie auf OK.
- Drücken Sie , um die Diashow-Wiedergabe zu starten.

#### Hinweis

- Wenn sich auf einer Disc eine große Anzahl an Musiktiteln oder Fotos befindet, dauert es möglicherweise etwas länger, bis der Inhalt der Disc auf dem Fernsehgerät angezeigt wird.
- Dieses Gerät kann nur mit einer Digitalkamera aufgenommene Bilder im JPEG-EXIF-Format anzeigen. Dieses Format wird von den meisten Digitalkameras verwendet. Motion JPEG, Bilder in JPEG-fremden Formaten oder mit Sound verknüpfte Bilder können nicht wiedergegeben werden.
- Ordner/Dateien, die die unterstützte Dateihöchstgrenze für dieses Gerät überschreiten, können nicht angezeigt bzw. wiedergegeben werden.

#### Einstellen der Fotowiedergabe

- 1 Geben Sie eine Foto-Diashow wieder.
	- Drücken Sie MODE/OPTIONS, um die Wiedergabeoptionen aufzurufen, wählen Sie eine Option, und drücken Sie OK.
	- Sie können auch während der Diashow ▲ ▼ drücken, um ein Foto in horizontaler oder vertikaler Richtung zu drehen.
	- Wenn die Diashow stoppt, können Sie die Wiedergabe mit fortsetzen.

#### Einstellen von Intervallen und Übergängen für eine Diashow

- 1 Drücken Sie während der Wiedergabe MODE/OPTIONS.
	- » Das Menü mit den Wiedergabeoptionen wird angezeigt.
- 2 Wählen Sie [Dauer pro Folie] im Menü, und drücken Sie die Taste OK.
- 3 Wählen Sie eine Dauer aus, und drücken Sie OK.
- 4 Wählen Sie [Übergänge] im Menü, und drücken Sie die Taste OK.
- 5 Wählen Sie den gewünschten Übergangseffekt aus, und drücken Sie OK.

#### Wiedergeben einer Diashow mit Musik

Erstellen Sie eine mit Musik unterlegte Diashow, um gleichzeitig MP3/WMA-Musikdateien und JPEG-Fotodateien wiederzugeben.

#### Hinweis

- Um eine mit Musik unterlegte Diashow zu erstellen, müssen Sie die MP3/WMA- und JPEG-Dateien auf derselben Disc bzw. demselben USB-Gerät speichern.
- 1 Geben Sie MP3/WMA-Musik wieder.<br>2 Drücken Sie ← BACK, um wieder da
- 2 Drücken Sie BACK, um wieder das Hauptmenü aufzurufen.
- 3 Navigieren Sie zum Fotoordner, und drücken Sie auf OK, um die Wiedergabe der Diashow zu starten.
	- » Die Diashow wird gestartet und bis zum Ende des Fotoordners fortgesetzt.
	- » Die Audiowiedergabe wird bis zum Ende der Disc fortgesetzt.
	- Drücken Sie , um die Wiedergabe der Diashow anzuhalten.
	- Drücken Sie zum Beenden der Musikwiedergabe erneut auf .

## Musik wiedergeben

#### Steuern eines Titels

- 1 Wiedergeben eines Titels.
- 2 Verwenden Sie die Fernbedienung, um die Wiedergabe zu steuern.

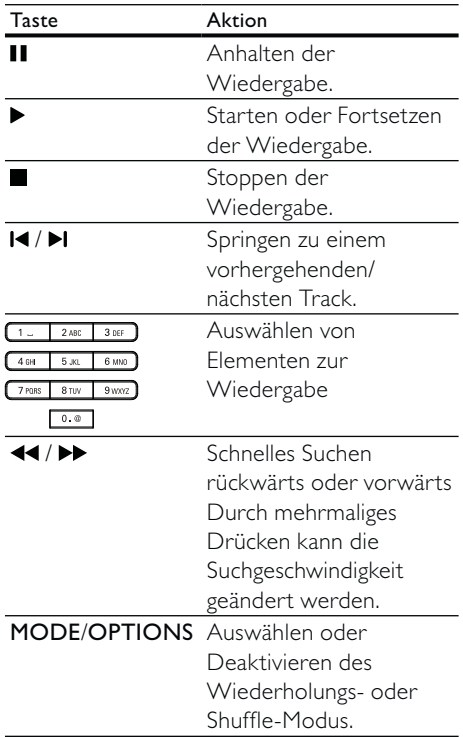

#### MP3-/WMA-Wiedergabe

MP3/WMA ist ein komprimiertes Audio-Format (Dateien mit den Endungen MP3 bzw. WMA).

- 1 Legen Sie eine Disc ein, oder schließen Sie ein USB-Gerät an, auf der bzw. dem sich Musikdateien im Format MP3 bzw. WMA befinden.
	- » Die Wiedergabe startet automatisch.
- 2 Drücken Sie die Taste DBACK. » Das Inhaltsmenü wird angezeigt.
- 3 Wählen Sie einen Musikordner aus, und drücken Sie OK.
- 4 Wählen Sie eine Datei für die Wiedergabe aus, und drücken Sie OK.
	- Um zum Hauptmenü zurückzukehren, drücken Sie auf BACK.

#### Hinweis

- Bei einer Disc mit mehreren Sitzungen wird nur die erste Sitzung wiedergegeben.
- Wenn eine WMA-Datei mit Digital Rights Management (DRM) geschützt ist, kann sie nicht mit diesem Gerät wiedergegeben werden.
- Das Audioformat MP3PRO wird von diesem Gerät nicht unterstützt.
- Wenn der Titel eines MP3-Tracks (ID3) oder -Albums Sonderzeichen enthält, werden diese eventuell nicht von diesem Gerät unterstützt und daher nicht korrekt angezeigt.
- Ordner/Dateien, die die unterstützte Dateihöchstgrenze für dieses Gerät überschreiten, können nicht angezeigt bzw. wiedergegeben werden.

# 6 Anpassen von Einstellungen

#### Hinweis

• Wenn die Setup-Option ausgegraut ist, bedeutet dies, dass die Einstellung momentan nicht geändert werden kann.

## Videoeinstellungen

- 1 Drücken Sie die Taste  $\triangle$ .
- 2 Wählen Sie [Einrichtung], und drücken Sie dann die Taste OK.
- $3$  Wählen Sie [Videoeinrichtung], und drücken Sie dann die Taste ▶.

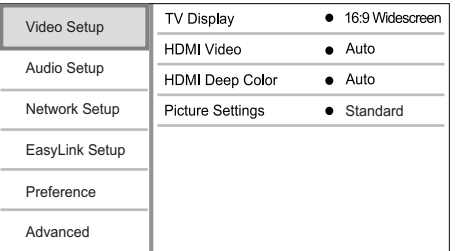

- 4 Wählen Sie eine Option aus, und drücken Sie die Taste OK.
- $5$  Wählen Sie eine Einstellung aus, und drücken Sie anschließend die Taste OK.
	- Um zum vorherigen Menü zurückzukehren, drücken Sie auf BACK.
	- Drücken Sie zum Verlassen des Menüs auf  $\triangle$ .

#### [Bildformat]

Wählen Sie ein Anzeigeformat:

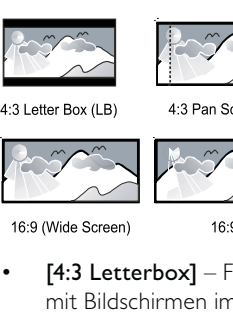

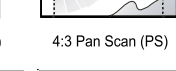

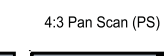

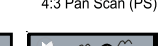

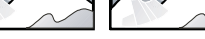

• **[4:3 Letterbox]** – Für Fernseher mit Bildschirmen im Format 4:3: Breitbildanzeige mit schwarzen Balken am oberen und unteren Bildrand.

 $16.9$ 

- [4:3 Panscan] Für Fernseher mit Bildschirmen im Format 4:3: Bilddarstellung in voller Höhe und abgeschnittenen Seiten.
- [16:9 Breitbild] Für Breitbildfernseher: Bildformat 16:9.
- [16:9] Für 16:9 Breitbild-Fernseher: Bildformat 4:3 für Disc-Format 4:3, Bild mit schwarzen Balken am linken und rechten Bildrand.

#### Hinweis

• Wenn Sie das Format [4:3 Panscan] ausgewählt haben, dieses aber nicht von der Disc unterstützt wird, wird automatisch das Format [4:3 Letterbox] angezeigt.

#### [HDMI-Video]

Wählen Sie eine HDMI-Videoauflösung aus, die mit Ihrem Fernsehgerät kompatibel ist.

- [Auto] Automatisches Erkennen und Auswählen der besten unterstützten Videoauflösung.
- [Nativ] Einstellen der ursprünglichen Videoauflösung.
- [480i/576i], [480p/576p], [720p], [1080i], [1080p], [1080p/24Hz] –

Auswählen einer Einstellung für die Videoauflösung, die vom Fernsehgerät am besten unterstützt wird. Ausführliche Informationen hierzu finden Sie in der Bedienungsanleitung des Fernsehgeräts.

#### Hinweis

• Wenn eine ausgewählte Videoauflösung von Ihrem Fernsehgerät nicht unterstützt und ein leerer Bildschirm angezeigt wird, warten Sie 10 Sekunden, oder drücken Sie auf der Fernbedienung  $\triangle$ , und geben Sie mithilfe der Zifferntasten "731" ein, um die Bildanzeige wiederherzustellen.

#### [HDMI Deep Color]

Diese Funktion ist nur verfügbar, wenn das Wiedergabegerät über ein HDMI-Kabel angeschlossen ist und die Funktion für Farbtiefe unterstützt.

- [Auto] Für lebendige Bilder mit einer Milliarde Farben auf Fernsehgeräten mit Deep Color-Farbtiefenfunktion.
- [Ein] Für lebendige Bilder mit einer Milliarde Farben auf Fernsehgeräten mit Deep Color-Farbtiefenfunktion. Ausgabe von 12-Bit-Farbe, wodurch der Effekt der Tontrennung reduziert wird.
- [Aus] Ausgabe der Standard-8-Bit-Farbe.

#### [Bildeinstellung]

Auswählen eines vordefinierten Einstellungssatzes für die Bildfarbe.

- [Standard] Originalgetreue Farbwiedergabe
- [Lebhaft] Betonung lebhafter Farben
- [Kühl] Betonung sanfter Farben.
- [Action] Betonung dunkler Farben. -<br>Hervorhebung von Details in dunklen Bereichen. Ideal für Actionfilme.
- [Animation] Betonung kontrastreicher Farben. Ideal für Animationen.

### Audioeinstellungen

- 1 Drücken Sie die Taste  $\triangle$ .
- 2 Wählen Sie [Einrichtung], und drücken Sie dann die Taste OK.
- 3 Wählen Sie [Audioeinrichtung], und drücken Sie dann die Taste ▶.

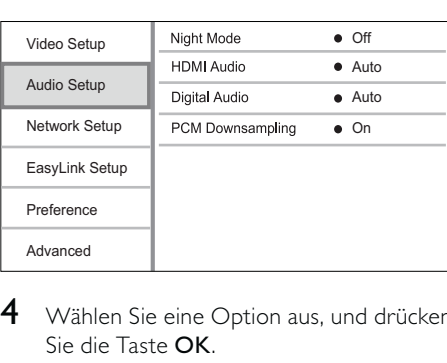

- 4 Wählen Sie eine Option aus, und drücken Sie die Taste OK.
- $5$  Wählen Sie eine Einstellung, und drücken Sie die Taste OK.
	- Um zum vorherigen Menü zurückzukehren, drücken Sie auf BACK.
	- Drücken Sie zum Verlassen des Menüs auf  $\triangle$ .

#### [Nachtmodus]

Verstärken Sie leise Geräusche wie Gespräche, um diese auch bei geringer Lautstärke zu verstehen, und reduzieren Sie laute Geräusche.

- [Auto] Erkennen und Auswählen der besten geringen Lautstärke – Nur für Titel mit Dolby True HD-Audio.
- [Ein] Für geräuschreduzierte Wiedergabe bei Nacht.
- [Aus] Für Surround-Sound mit voller Dynamik.

#### Hinweis

• Nur bei Dolby-codiertem DVD-Video oder BD-Video verfügbar.

#### [HDMI-Audio]

Wählen Sie eine HDMI-

Audioausgabeeinstellung, wenn Sie dieses Gerät mit einem HDMI-Kabel an ein Fernsehbzw. Audiogerät anschließen.

- [Bitstream] Wenn das verbundene HDMI-Gerät den entsprechenden HD-Audiodecoder unterstützt, wird das ursprüngliche Audioformat auf der Disc übertragen. Ansonsten wird LPCM übertragen.
- [Auto] Automatisches Erkennen und Auswählen des besten unterstützten Audioformats.

#### [Digital Audio]

Auswählen eines Audio-Ausgabeformats am DIGITAL OUT-Ausgang (koaxial/optisch).

- [Auto] Automatisches Erkennen und Auswählen des besten unterstützten Audioformats.
- [PCM] Das Audiogerät unterstützt kein Mehrkanalformat. Audio wird per Downmix für die 2-Kanal-Ausgabe entschlüsselt.
- [Bitstream] Auswählen von Original-Audio für die Ausgabe als Dolby– oder DTS-Audio (Deaktivierung der speziellen Soundeffekte von BD-Video).

#### Hinweis

- Überprüfen Sie, ob das Audioformat tatsächlich von der Disc und dem angeschlossenen Audiogerät (Verstärker/Receiver) unterstützt wird.
- Wenn [Bitstream] ausgewählt ist, werden interaktive Sounds wie Tastentöne stummgeschaltet.

#### [PCM-Downsampling]

Auswählen der Sampling-Rate für die Ausgabe von PCM-Audio vom DIGITAL OUT-Ausgang (koaxial/optisch).

- [Ein] Für PCM-Audio erfolgt ein Downsampling auf 48 kHz.
- [Aus] Bei BDs und DVDs (mit LPCM ohne Kopierschutz) werden 2-Kanal-Audiosignale bis zu 96 kHz als LPCM-Signale ohne Umwandlung ausgegeben.

## Netzwerkeinrichtung

- 1 Drücken Sie die Taste <del>4</del>.<br>2 Wählen Sie **[Einrichtung]**
- Wählen Sie [Einrichtung], und drücken Sie dann die Taste OK.
- 3 Wählen Sie [Netzwerkeinrichtung], und drücken Sie dann die Taste ▶.

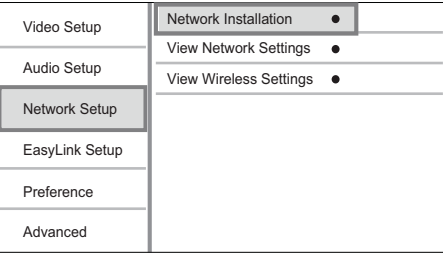

- 4 Wählen Sie eine Option aus, und drücken Sie die Taste OK.
- $5$  Wählen Sie eine Einstellung aus, und drücken Sie anschließend die Taste OK.
	- Um zum vorherigen Menü zurückzukehren, drücken Sie auf BACK.
	- Drücken Sie zum Verlassen des Menüs auf  $\triangle$ .

#### [Netzwerkinstallation]

Installieren der Netzwerkverbindung

#### [Netzwerkeinstellungen anzeigen]

Anzeigen von Informationen über den aktuellen Netzwerkstatus

#### [Wireless-Einstellungen anzeigen]

Anzeigen von Informationen über den aktuellen Wi-Fi-Status

Wenn das aktuelle Netzwerk nicht für eine kabellose Verbindung eingerichtet ist, ist diese Funktion deaktiviert.

## EasyLink-Setup

- Drücken Sie  $\spadesuit$ .
- 2 Wählen Sie [Einrichtung], und drücken Sie dann die Taste OK.
- 3 Wählen Sie [EasyLink-Setup], und drücken Sie dann die Taste ▶.

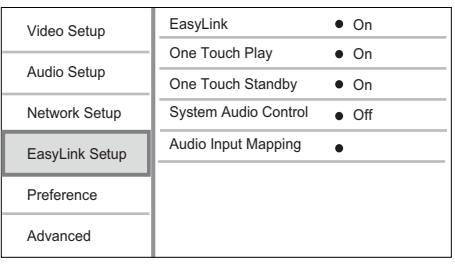

- 4 Wählen Sie eine Option aus, und drücken Sie die Taste OK.
- $5$  Wählen Sie eine Einstellung, und drücken Sie die Taste OK.
	- Um zum vorherigen Menü zurückzukehren, drücken Sie auf BACK.
	- Drücken Sie zum Verlassen des Menüs auf  $\triangle$ .

#### [EasyLink]

Dieses Gerät unterstützt Philips EasyLink, das das HDMI-CEC-Protokoll verwendet. Sie können eine einzelne Fernbedienung verwenden, um alle EasyLink-kompatiblen Geräte zu bedienen, die über HDMI-Anschlüsse angeschlossen wurden.

- [Ein] Aktivieren von EasyLink-Funktionen.
- [Aus] Deaktivieren von EasyLink-Funktionen.

#### [One Touch Play]

Wenn Sie (Standby) zum Einschalten dieses Geräts drücken, schaltet sich das Fernsehgerät (wenn es die One-Touch-Wiedergabe unterstützt) automatisch ein und wechselt zum Videoeingangskanal. Wenn sich eine Disc

im Gerät befindet, wird die Disc-Wiedergabe gestartet.

- [Ein] Aktivieren der Funktion "One Touch Play".
- [Aus] Deaktivieren der Funktion "One Touch Play".

#### [One Touch Standby]

Wenn Sie *Φ* (Standby) gedrückt halten, wechseln alle angeschlossenen HDMI-CEC-Geräte (wenn sie One-Touch-Standby unterstützen) gleichzeitig in den Standby-Modus.

- [Ein] Aktivieren der Funktion "One Touch Standby".
- [Aus] Deaktivieren der Funktion "One Touch Standby".

#### [System-Audiosteuer.]

Bei der Audiowiedergabe von dem angeschlossenen Gerät schaltet dieses Gerät automatisch auf die entsprechende Audioquelle um.

- [Ein] Einschalten der Systemaudiosteuerung. Wählen Sie dann [Audio Eing.zuord.] aus, um das angeschlossene Geräte zu durchsuchen und zuzuordnen.
- [Aus] Ausschalten der Systemaudiosteuerung.

#### [Toneingänge konf.]

Aktualisieren der Zuordnung von Audio-Eingängen, wenn neue Geräte angeschlossen werden.

#### Hinweis

- Sie müssen die HDMI-CEC-Funktion des Fernsehgeräts/der Geräte einschalten, bevor Sie EasyLink nutzen können. Ausführliche Informationen hierzu finden Sie in der Bedienungsanleitung des Fernsehgeräts und der anderen Geräte.
- Philips kann eine vollständige Kompatibilität mit allen HDMI-CEC-kompatiblen Geräten nicht garantieren.

## Vorzugseinstellungen

- Drücken Sie die Taste  $\spadesuit$ .
- 2 Wählen Sie [Einrichtung], und drücken Sie dann die Taste OK.
- 3 Wählen Sie [Voreinst.], und drücken Sie dann die Taste  $\blacktriangleright$ .

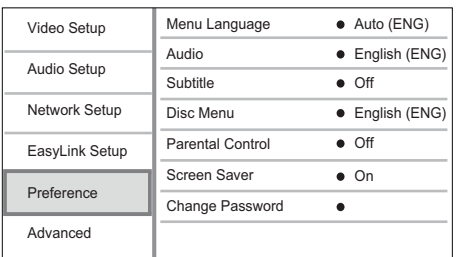

- 4 Wählen Sie eine Option aus, und drücken Sie die Taste OK.
- $5$  Wählen Sie eine Einstellung aus, und drücken Sie anschließend die Taste OK.
	- Um zum vorherigen Menü zurückzukehren, drücken Sie auf BACK.
	- Drücken Sie zum Verlassen des Menüs auf  $\triangle$ .

#### [Menüsprache]

Auswählen einer Sprache des Bildschirmmenüs.

#### Hinweis

• Wenn dieses Gerät über ein HDMI-Kabel an ein HDMI-CEC-kompatibles Fernsehgerät angeschlossen wurde, wechselt es automatisch zur Bildschirmmenüsprache des Fernsehgeräts (wenn die auf dem Fernsehgerät eingestellte Sprache von diesem Player unterstützt wird).

#### [Audio]

Wählen Sie eine Audiosprache für die Disc-Wiedergabe aus.

#### [Untertitel]

Wählen Sie eine Untertitelsprache für die Disc-Wiedergabe aus.

#### [Disk Menü]

Wählen Sie eine Sprache für das Disc-Menü aus.

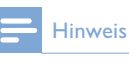

- Wenn die ausgewählte Sprache auf der Disc nicht verfügbar ist, wird die Standardsprache der Disc verwendet.
- Bei manchen Discs können Untertitel- und Audiosprache nur über das Disc-Menü geändert werden.

#### [Kindersicherung]

Einschränken des Zugriffs auf Discs, die für Kinder nicht geeignet sind. Diese Discs müssen mit Altersfreigaben aufgenommen werden.

Geben Sie zum Zugreifen Ihr zuletzt ausgewähltes Passwort oder "0000" ein.

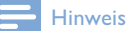

- Bei Discs, die Altersfreigaben über dem von Ihnen unter [Kindersicherung] festgelegten Wert aufweisen, ist für die Wiedergabe ein Passwort erforderlich.
- Die Einstufung ist länderabhängig. Damit alle Discs wiedergegeben werden können, wählen Sie "8" für DVD-Video und BD-Video.
- Auf manche Discs sind zwar Altersfreigaben aufgedruckt, sie wurden aber nicht damit aufgenommen. Bei diesen Discs können Sie diese Funktion nicht verwenden.

#### [Bildschirmschoner]

Aktivieren bzw. Deaktivieren des Bildschirmschonermodus. Dadurch wird der Bildschirm des Fernsehgeräts vor Schäden geschützt, die durch zu lange Standbilder entstehen können.

- [Ein] Einstellen des Bildschirmschoners auf eine Aktivierung nach 10-minütiger Inaktivität (beispielsweise im Pause- oder Stoppmodus)
- [Aus] Deaktivieren des Bildschirmschonermodus.

#### [Passwort ändern]

Festlegen oder Ändern des Passworts.

1) Drücken Sie die Zifferntasten, um das aktuelle Passwort oder das zuletzt ausgewählte Passwort einzugeben. Wenn Sie das Passwort vergessen haben, geben Sie "0000" ein, und drücken Sie anschließend auf  $\nabla$ .

2) Geben Sie das neue Passwort ein.

3) Geben Sie das Passwort erneut ein. 4) Wechseln Sie zu [Bestätigen] im Menü, und drücken Sie auf OK.

#### [Display]

Wählen Sie die Helligkeitsstufe des Displays aus.

- [100%] hellste Einstellung
- [70%] mittlere Einstellung
- [40%] niedrigste Einstellung

#### [VCD PBC]

Aktivieren oder Deaktivieren des Inhaltsmenüs von VCDs/SVCDs mit der PBC-Funktion (Wiedergabesteuerung).

- [Ein] Anzeigen eines Indexmenüs beim Einlegen der Disc zur Wiedergabe.
- [Aus] Überspringen des Menüs und Wiedergabe ab dem ersten Titel.

## Erweiterte Einrichtung

- Drücken Sie die Taste **.**
- 2 Wählen Sie [Einrichtung], und drücken Sie dann die Taste OK.
- 3 Wählen Sie [Erweit.], und drücken Sie dann die Taste ▶.

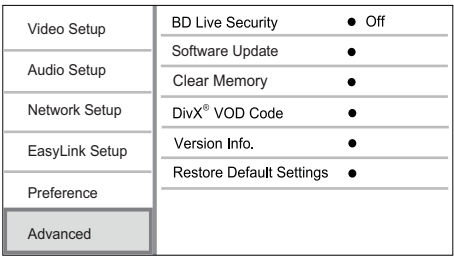

- 4 Wählen Sie eine Option aus, und drücken Sie die Taste OK.
- $5$  Wählen Sie eine Einstellung, und drücken Sie die Taste OK.
	- Um zum vorherigen Menü zurückzukehren, drücken Sie die Taste <br /> **BACK.**
	- Drücken Sie zum Verlassen des Menüs auf  $\triangle$

#### [BD-Live Sicherheit]

Einschränken oder Erlauben des Zugriffs auf BD-Live (nur für nicht kommerzielle, von Benutzern erstellte BD-Live Discs).

#### [Software-Aktualisierung]

Aktualisieren Sie die Software dieses Geräts (wenn eine aktuellere Version auf der Philips Website verfügbar ist) zur Steigerung seiner Leistungsfähigkeit.

- [USB] Herunterladen der Softwareaktualisierungen vom angeschlossenen USB-Gerät.
- [Network] Herunterladen der Softwareaktualisierungen aus dem Internet.

#### Hinweis

• Detaillierte Anweisungen zur Softwareaktualisierung finden Sie unter "Zusätzliche Informationen" > "Aktualisieren der Software".

#### [Speicher löschen]

Wenn das verbundene USB-Speichergerät nicht ausreicht, um BD-Live-Bonusinhalte für eine BD-Disc herunterzuladen, formatieren Sie das USB-Speichergerät neu, um den ganzen Inhalt zu löschen.

#### Hinweis

• Wenn Sie das verbundene USB-Speichergerät leeren, sind die zuvor von BD-Live heruntergeladenen Bonusinhalte nicht mehr verfügbar.

#### [DivX® VOD-Code]

Abrufen des DivX®-Registrierungs- und Deregistrierungscodes

#### Tipp

• Verwenden Sie den DivX-Registrierungscode des Geräts, wenn Sie unter www.divx.com/vod ein Video ausleihen oder kaufen. Die über den DivX® VOD-Service (Video On Demand) ausgeliehenen oder gekauften DivX-Videos können nur auf dem dafür registrierten Gerät wiedergegeben werden.

#### [Versionsinfo]

Anzeigen der Softwareversion und MAC-Adresse dieses Players.

#### $*<sub>1</sub>$ Tipp

• Sie benötigen diese Informationen, um zu überprüfen, ob eine neuere Softwareversion auf der Philips Website verfügbar ist, damit Sie diese herunterladen und auf diesem Player installieren können.

#### [Standardeinstellungen wiederherstellen]

Zurücksetzen aller Einstellungen des Players auf die Werkseinstellungen, außer der Einstellungen für [Kindersicherung].

## 7 Einstellen eines UKW-Radiosenders

- 1 Stellen Sie sicher, dass Sie die im Lieferumgang enthaltene UKW-Antenne angeschlossen und vollständig herausgezogen haben.
- 2 Drücken Sie die Taste RADIO.<br>3 Drücken Sie <</r>4 De oder <
- Drücken Sie 44 / DD oder 4D.
- 4 Lassen Sie die Taste los, wenn die Frequenzanzeige sich ändert.
	- » Der UKW-Tuner wechselt automatisch zu einem Sender mit hoher Signalstärke.
- 5 Wiederholen Sie die Schritte 3 bis 4, um mehr Sender einzustellen.

So wählen Sie einen Sender mit schwacher Signalstärke aus:

Drücken Sie wiederholt ▲ ▼, bis Sie einen optimalen Empfang haben.

## Automatisches Programmieren von Radiosendern

#### Hinweis

- Sie können maximal 40 voreingestellte Radiosender programmieren.
- 1 Drücken Sie 14/1, um eine voreingestellte Nummer auszuwählen und mit der Programmierung zu beginnen.
- 2 Drücken Sie PROGRAM, und halten Sie die Taste 2 Sekunden lang gedrückt, um die automatische Programmierung zu aktivieren.
	- » [AUTO] (autom.) wird kurz angezeigt.
	- » Alle verfügbaren Sender werden nacheinander je nach Wellenband-Empfangsstärke programmiert.
	- » Der erste programmierte Radiosender wird automatisch wiedergegeben.

## Auswählen eines voreingestellten Radiosenders

1 Drücken Sie I</a>I</a>I. um die gewünschte voreingestellte Nummer auszuwählen.

#### $\mathbf{\times}$  Tipp

• Um einen voreingestellten Sender zu löschen, wählen Sie den Sender aus, und halten Sie dann gedrückt.

## Manuelles Programmieren von Radiosendern

#### Hinweis

• Sie können maximal 40 voreingestellte Radiosender programmieren.

- 1 Einstellen eines Radiosenders
- 2 Drücken Sie PROGRAM, um den Programmiervorgang zu aktivieren.
- 3 Drücken Sie 14 / H, um diesem Radiosender eine Nummer zwischen 1 und 20 zuzuweisen, und bestätigen Sie dies mit PROGRAM.
	- » Die Voreinstellungsnummer und die Frequenz des voreingestellten Senders werden angezeigt.
- 4 Wiederholen Sie die obigen Schritte zum Programmieren weiterer Sender.

#### Hinweis

• Soll ein programmierter Sender überschrieben werden, speichern Sie einen anderen Sender an seiner Stelle.

## Einstellen der RDS-Uhrzeit

Sie können das Zeitsignal zusammen mit dem RDS-Signal verwenden, um die Uhr des Geräts automatisch einzustellen.

- 1 Stellen Sie einen RDS-Radiosender ein, der Zeitsignale überträgt.
- 2 Halten Sie RDS/INFO gedrückt.
	- » Das Gerät liest die RDS-Zeit und stellt die Uhr automatisch ein.

#### Hinweis

• Die Genauigkeit der übermittelten Zeit hängt von dem RDS-Sender ab, der das Zeitsignal aussendet.

## 8 Einstellen von Lautstärke und Soundeffekten

## Einstellen der Lautstärke

1 Drücken Sie während der Wiedergabe die Taste VOL +/-, um die Lautstärke zu erhöhen bzw. zu verringern.

## Auswählen eines Soundeffekts

#### Hinweis

• Sie können nicht mehrere Soundeffekte gleichzeitig verwenden.

#### Einstellen des Basspegels

- 1 Drücken Sie während der Wiedergabe BASS, um das Einstellungsmenü für die Bässe aufzurufen.
- 2 Drücken Sie VOL +/-, um die Bässe einzustellen.

#### Einstellen des Höhenpegels

- 1 Drücken Sie während der Wiedergabe TREBLE, um das Einstellungsmenü für die Höhen aufzurufen.
- 2 Drücken Sie VOL +/-, um die Höhen einzustellen.

#### Automatische Loudness-Steuerung auswählen

Die Funktion "Loudness" ermöglicht es dem System, die Höhen und Tiefen bei niedriger Lautstärke automatisch zu verstärken (je höher die Lautstärke, desto niedriger die Höhen- und Bassverstärkung).

1 Drücken Sie während der Wiedergabe die Taste LOUDNESS, um die automatische Loudness-Steuerung einoder auszuschalten.

## **Stummschalten**

1 Drücken Sie während der Wiedergabe  $*$ , um die Stummschaltung zu aktivieren/ deaktivieren.

## Verwenden von Kopfhörern

1 Schließen Sie einen Kopfhörer an die n -Buchse des Geräts an.

# 9 Zusätzliche Informationen

## Einstellen der Helligkeit des Anzeigefelds

1 Drücken Sie im Standby-Modus wiederholt die Taste DIM, um unterschiedliche Helligkeitsstufen für das Anzeigefeld auszuwählen.

## Ein-/Ausschalten der LED-Anzeige

1 Halten Sie im Standby-Modus DIM gedrückt, um die LED-Anzeige an der Unterseite des Geräts und am Lautstärkeregler ein- oder auszuschalten.

## Einstellen des Alarm-Timers

#### Hinweis

- Stellen Sie sicher, dass die Uhrzeit korrekt eingestellt ist.
- 1 Halten Sie im Standby-Modus die Taste SLEEP /TIMER gedrückt.
	- » [TIMER SET] (Timer einstellen) erscheint kurz. Dann wird [SELECT SOURCE] (Quelle auswählen) angezeigt, gefolgt von einer Alarmquelle zum Auswählen.
- 2 Drücken Sie VOL +/-, um eine Alarmquelle auszuwählen: DISC, TUNER, USB DIRECT oder DOCK.
- 3 Drücken Sie zur Bestätigung auf SLEEP /TIMER.
	- » Die Ziffern für die Stundenanzeige beginnen zu blinken.
- 4 Drücken Sie die Taste VOL +/-, um die Stunden einzustellen.
- 5 Drücken Sie zur Bestätigung auf SLEEP /TIMER. » Die Minutenanzeige beginnt zu
	- blinken.
- 6 Drücken Sie die Taste VOL +/-, um die Minuten einzustellen.
- 7 Drücken Sie zur Bestätigung auf SLEEP /TIMER.
	- » Der Lautstärkeanzeiger beginnt, zu blinken.
- 8 Drücken Sie die Taste VOL +/-, um die Lautstärke einzustellen, und drücken Sie zur Bestätigung die Taste SLEEP / TIMER. » Ein Alarmsymbol wird angezeigt.

#### **Hinweis**

- Drücken Sie im Standby-Modus wiederholt die Taste SLEEP /TIMER, um den Alarm-Timer zu aktivieren/ deaktivieren.
- Wenn der Alarm ertönt, können Sie auf VOL +/ drücken, um die Lautstärke anzupassen.
- Wenn Disc/USB/Dock als Alarmquelle ausgewählt ist, während keine Disc eingelegt oder kein USB-Gerät/iPhone/iPod angeschlossen ist, wechselt das System stattdessen zur Tuner-Quelle.

## Einstellen des Sleep-Timers

- 1 Drücken Sie bei eingeschaltetem Gerät wiederholt auf SLEEP/TIMER, um einen Zeitraum (in Minuten) auszuwählen.
	- » Das Gerät wird nach Ablauf des Zeitraums automatisch ausgeschaltet.

## Aktualisieren der Software

Um Aktualisierungen zur Steigerung der Leistungsfähigkeit zu ermitteln, können Sie die aktuelle Softwareversion des Geräts mit der aktuellen Software (falls verfügbar) auf der Philips Website vergleichen.

- 1 Drücken Sie die Taste  $\triangle$ .
- 2 Wählen Sie [Einrichtung], und drücken Sie dann die Taste OK.
- **3** Wählen Sie [Erweit.] > [Versionsinfo], und drücken Sie die Taste OK.

Aktualisieren von Software über das Netzwerk

- 1 Richten Sie die Internetverbindung ein (siehe "Erste Schritte" > "Einrichten des Netzwerks")
- 2 Wählen Sie im Home-Menü [Einrichtung] > [Erweit.] > [Software-Aktualisierung] > [Network].
	- » Wenn Medien für die Aktualisierung gefunden wurden, werden Sie aufgefordert, die Aktualisierung zu starten.
- 3 Folgen Sie den Anweisungen auf dem Fernsehbildschirm, um die Aktualisierung zu bestätigen.
	- » Nachdem die Software-Aktualisierung abgeschlossen wurde, startet dieses Gerät automatisch neu.

#### Aktualisieren von Software über USB

- 1 Gehen Sie zu www.philips.com/ support, um zu überprüfen, ob eine neue Softwareversion für dieses Gerät verfügbar ist.
- $2$  Laden Sie die Software auf ein USB-Flashlaufwerk herunter.
	- a Entpacken Sie die heruntergeladene Datei, und stellen Sie sicher, dass ein Ordner mit dem Namen "UPG\_ ALL" vorhanden ist.
	- b Legen Sie den Ordner "UPG\_ALL" im Stammverzeichnis ab.
- 3 Schließen Sie ein USB-Flashlaufwerk an die <<a>
(USB)-Buchse auf der Vorderseite dieses Geräts an.
- 4 Wählen Sie im Home-Menü [Einrichtung] > [Erweit.] > [Software-Aktualisierung] > [USB].
- 5 Folgen Sie den Anweisungen auf dem Fernsehbildschirm, um die Aktualisierung zu bestätigen.
	- » Nachdem die Software-Aktualisierung abgeschlossen wurde, startet dieses Gerät automatisch neu.

#### Hinweis

• Während der Softwareaktualisierung dürfen Sie weder das Gerät ausschalten noch die Verbindung zum USB-Flashlaufwerk trennen, da dadurch das Gerät beschädigt werden kann.

## Pflege

#### Achtung

• Verwenden Sie keine Lösungsmittel wie Benzol, Verdünner, handelsübliche Reiniger oder Antistatiksprays für herkömmliche Discs.

#### Reinigen von Discs

Wischen Sie die Disc von der Mitte zum Rand hin mit einem Reinigungstuch aus Mikrofaser in geraden Bewegungen ab.

## Technische Daten

#### Hinweis

• Technische Daten können ohne vorherige Ankündigung geändert werden.

#### Video

- Video-DAC: 12 Bit
- Signalsystem: PAL/NTSC
- Videoformat: 4:3 / 16:9
- Video-Signal-/Rauschverhältnis: > 60 dB
- HDMI-Ausgabe: 480p, 576p, 720p, 1080i, 1080p, 1080p24

#### Audio Line Out

- Ausgangspegel: 2,0 Vrms +/-2 dB
- Klirrfaktor:  $> 65$  dB (1 kHz)
- Frequenzgang 20 Hz 20 kHz
- Signal-Rausch-Verhältnis: > 65 dBA

#### Audioverstärker

- Gesamtausgangsleistung: 2 x 50 W RMS
- Klirrfaktor:  $> 65$  dB (1 kHz)
- Frequenzgang 30 Hz 16 kHz
- Signal-Rausch-Verhältnis: > 65 dBA

#### Kopfhörerausgang

- Ausgangspegel: 500 mV (RL=32 Ohm)
- Klirrfaktor:  $> 65$  dB (1 kHz)
- Frequenzgang 20 Hz 20 kHz
- Signal-Rausch-Verhältnis: > 85 dBA

#### S/PDIF digitaler Audio-Ausgang:

• Koaxial: IEC 60958-3

#### USB

- Kompatibilität: High-Speed USB (2.0)
- Unterstützte Klassen: UMS (USB Mass Storage Class; USB-Geräteklasse für Speichergeräte)

#### Hauptgerät

- Stromversorgung
- Europa: 220-240V~, 50/60Hz
- Stromverbrauch: 40 W
- Stromverbrauch im Standby-Modus:  $< 0.5 W$
- Abmessungen  $(B \times H \times T)$ :  $256 \times 94 \times 296$  (mm)
- Nettogewicht: 2,7 kg

#### Lautsprecher

- Lautsprecherimpedanz: 6 Ohm
- Lautsprechertreiber: 13,34 cm Woofer + 7,62 cm Hochtöner
- Empfindlichkeit:  $> 80$  dB/m/W  $\pm$  4 dB/m/W
- Abmessungen  $(B \times H \times T)$ :  $176 \times 260 \times 240$  (mm)
- Nettogewicht: 3,05 kg

#### Zubehör im Lieferumfang

- Fernbedienung und Batterien<br>• Videokabel
- Videokabel
- Netzkabel
- Lautsprecherkabel<br>• UKW-Drahtantenr
- UKW-Drahtantenne
- MP3 LINK-Kabel
- Kurzanleitung
- Benutzerhandbuch (CD-ROM)

#### Optionales Zubehör

- Ein kabelloser Philips USB-Adapter
- (WUB1110, separat erhältlich)
	- Multimediaverbindungen: Wi-Fi 802.11b/g/n
	- Anschlüsse: Anschluss auf der Rückseite (USB)
	- Umgebungstemperatur: 5 bis 40 °C
	- Abmessung des Dongles (B x H x T):  $28,4 \times 82 \times 13,4$  mm
- Ein iPod-/iPhone-Dock (DCK3060)

#### Technische Laserdaten

- Lasertyp:
	- BD-Laserdiode: InGaN/AIGaN
	- DVD-Laserdiode: InGaAIP
	- CD-Laserdiode: AlGaAs
- Wellenlänge:
	- $BD: 405 + 7$  nm/-7 nm
	- DVD: 655 +10 nm/-10 nm
	- CD: 790 +10 nm/-20 nm
- Ausgangsleistung:
	- BD: Max. Leistung: 20 mW
	- DVD: Max. Leistung: 7 mW
	- CD: Max. Leistung: 7 mW

#### Tuner (UKW)

- Empfangsbereich: 87,5 108 MHz
- Abstimmungsbereich: 50 KHz
	- Mono, 26 dB Signal-Rausch-Verhältnis:  $<$  22 dBf,
	- Stereo, 46 dB Signal-Rausch-Verhältnis:  $> 43$  dBf
- Suchempfindlichkeit: >28 dBf
- Klirrfaktor: < 1%
- Signal-/Rauschverhältnis: >65 dB

# 10 Fehlerbehebung

#### Warnung ◢

• Stromschlaggefahr! Öffnen Sie auf keinen Fall das Gehäuse des Geräts.

Bei eigenhändigen Reparaturversuchen verfällt die Garantie.

Wenn Sie bei der Verwendung dieses Geräts Probleme feststellen, prüfen Sie bitte die folgenden Punkte, bevor Sie Serviceleistungen anfordern. Wenn das Problem weiter besteht, registrieren Sie Ihr Produkt, und holen Sie sich Unterstützung unter www.philips.com/ welcome.

#### Hauptgerät

#### Keine Reaktion auf die mitgelieferte Fernbedienung.

- Schließen Sie das Gerät an eine Steckdose an.
- Zeigen Sie mit der Fernbedienung auf den IR-Sensor, der sich auf der Vorderseite des Geräts befindet.
- Legen Sie die Batterien richtig ein.
- Legen Sie neue Batterien in die Fernbedienung ein.

#### Timer funktioniert nicht

- Stellen Sie die Uhrzeit korrekt ein.
- Schalten Sie den Timer ein.

#### Einstellung für Uhrzeit/Timer gelöscht

- Entweder wurde das Netzkabel aus der Steckdose gezogen, oder die Stromversorgung wurde unterbrochen.
- Stellen Sie die Uhrzeit bzw. den Timer erneut ein.

### Bild

#### Kein Bild.

• Hinweise zur Auswahl des richtigen Videoeingangskanals finden Sie in der Bedienungsanleitung des Fernsehgeräts. Wechseln Sie den Fernsehkanal, bis Philips auf dem Bildschirm angezeigt wird.

#### Kein Bild über die HDMI-Verbindung.

- Wenn das Gerät mit einem nicht autorisierten Wiedergabegerät über ein HDMI-Kabel verbunden ist, kann das Audio-/Videosignal möglicherweise nicht ausgegeben werden.
- Überprüfen Sie das HDMI-Kabel auf Fehler. Ersetzen Sie das HDMI-Kabel.
- Drücken Sie auf der Fernbedienung  $\spadesuit$ , und geben Sie dann mithilfe der Zifferntasten "731" ein, um die Bildanzeige wiederherzustellen.

#### Kein High-Definition-Videosignal am Fernsehgerät.

- Überprüfen Sie, ob die Disc tatsächlich High-Definition-Video enthält.
- Überprüfen Sie, ob das Fernsehgerät High-Definition-Video unterstützt.

#### Sound

#### Kein Ton oder schlechte Tonqualität

- Stellen Sie die Lautstärke ein.
- Stecken Sie die Kopfhörer aus.
- Überprüfen Sie, ob die Lautsprecher korrekt angeschlossen sind.
- Überprüfen Sie, ob die abisolierten Lautsprecherkabel eingeklemmt sind.

#### Kein Ton über die HDMI-Verbindung.

• Wenn das angeschlossene Gerät nicht HDCP- oder nur DVI-kompatibel ist, hören Sie möglicherweise keinen Ton über den HDMI-Ausgang.

#### Keine sekundäre Audioausgabe bei Bild-in-Bild-Funktion.

• Wenn [Bitstream] unter dem Menü [HDMI-Audio] oder [Digital Audio] ausgewählt ist, wird die Stummschaltung für den interaktiven Sound und der sekundäre Sound für die Bild-in-Bild-Funktion aktiviert. Deaktivieren Sie [Bitstream].

#### **Wiedergabe**

#### Disc kann nicht wiedergegeben werden.

- Stellen Sie sicher, dass die Disc richtig eingesetzt wurde.
- Überprüfen Sie, ob dieses Gerät die Disc unterstützt (Siehe "Blu-ray-Komponenten HiFi-System"> "Wiedergabefähige Medien").
- Überprüfen Sie, ob dieses Produkt den Region-Code der DVD oder BD unterstützt.
- Überprüfen Sie bei DVD±RW oder DVD±R, ob die Disc finalisiert wurde.
- Reinigen Sie die Disc.

#### Datendateien (JPEG, MP3, WMA) können nicht wiedergegeben oder gelesen werden.

- Vergewissern Sie sich, dass die Datendatei im Format UDF, ISO9660 oder JOLIET aufgezeichnet wurde.
- Überprüfen Sie, ob die Disc nicht mehr als 9.999 Dateien (DVDs) bzw. 999 Dateien (CDs) enthält.
- Vergewissern Sie sich, dass die JPEG-Dateierweiterung ".jpg", ".JPG", ".jpeg" oder ".JPEG" lautet.
- Vergewissern Sie sich, dass die MP3/ WMA-Dateierweiterung ".mp3" oder ".MP3" und für Windows Media™ Audio ".wma" oder ".WMA" lautet.

#### Keine Wiedergabe von DivX-Videodateien möglich

- Stellen Sie sicher, dass die DivX-Videodatei vollständig ist.
- Stellen Sie sicher, dass die Erweiterung des Dateinamens korrekt ist.

#### Der Inhalt des USB-Flash-Laufwerks kann nicht gelesen werden.

• Das Format des USB-Flashlaufwerks ist nicht mit dem Gerät kompatibel.

• Die maximal unterstützte Speichergröße beträgt 160 GB.

#### Auf dem Fernsehgerät wird das Symbol für "Keine Eingabe" oder "x" angezeigt.

• Der Vorgang kann nicht ausgeführt werden.

#### Die EasyLink-Funktion funktioniert nicht.

• Vergewissern Sie sich, dass dieses Gerät mit dem EasyLink-Fernsehgerät von Philips verbunden ist und dass für [EasyLink]im Menü die Option [Ein] ausgewählt wurde.

#### Zugriff auf die BD-Live-Funktion ist nicht möglich.

- Prüfen Sie die Netzwerkverbindung, bzw. vergewissern Sie sich, dass das Netzwerk eingerichtet wurde (siehe "Erste Schritte" > "Einrichten des Netzwerks").
- Um Speicherplatz freizugeben, löschen Sie heruntergeladene BD-Live-Daten auf dem verbundenen USB-Speichergerät (Siehe "Anpassen von Einstellungen" > "Erweiterte Einrichtung" > [Speicher löschen]).
- Prüfen Sie, ob die BD-Disc die BD-Live-Funktion unterstützt.

#### Schlechter Radioempfang

- Erhöhen Sie den Abstand zwischen Gerät und Fernsehgerät bzw. Videorecorder.
- Ziehen Sie die UKW-Antenne ganz heraus.
- Schließen Sie eine UKW-Außenantenne an.

#### Netzwerk

#### Das kabellose Netzwerk wurde nicht gefunden oder ist gestört.

- Mikrowellenherde, DECT-Telefone und andere kabellose Geräte in Ihrer Umgebung können das kabellose Netzwerk beeinträchtigen.
- Stellen Sie sicher, dass die Firewalls im Netzwerk den Zugriff auf die kabellose Verbindung dieses Geräts zulassen.

• Wenn das kabellose Netzwerk in Ihrer Wohnung nicht ordnungsgemäß funktioniert, probieren Sie die kabelgebundene Netzwerkverbindung aus (siehe "Erste Schritte" > "Einrichten des Netzwerks").

## 11 Glossar

## A

#### AVCHD

Bei AVCHD handelt es sich um ein Format (Standard) für High Definition-Videokameras zur Aufnahme und Wiedergabe von hoch auflösenden HD-Bildern.

## B

#### Bildseitenverhältnis

Das Bildseitenverhältnis beschreibt das Verhältnis zwischen der Breite und Höhe eines Fernsehbildschirms. Das Bildformat eines Standardfernsehgeräts ist 4:3 wohingegen HD- oder Breitbild-Fernsehgeräte das Bildformat 16:9 verwenden. Die Letterbox-Option ermöglicht es, ein Bild mit einem breiteren Format auf einem herkömmlichen 4:3-Bildschirm wiederzugeben.

#### Blu-ray Disc (BD)

Die Blu-ray Disc ist eine optische Video-Disc der nächsten Generation, mit der bis zu fünf Mal mehr Daten als auf einer herkömmlichen DVD gespeichert werden können. Dank dieser enormen Kapazität können Funktionen wie High Definition-Videos, Mehrkanal-Surround-Sound, interaktive Menüs usw. genutzt werden.

#### BONUSVIEW

BonusView, auch bekannt als "Profil 1.1". Zusätzlich zur einfachen Wiedergabe und den interaktiven Funktionen verfügen BonusView-Player, die nach dem 31. Oktober 2007 eingeführt wurden, über eine Bild-in-Bild-Funktion (Picture-in-Picture, PiP) sowie sekundäre Audiofunktionen für BonusViewkompatible Discs (so kann für Spiele ein zusätzlicher Audiodatenstrom genutzt werden, während gleichzeitig ein Film abgespielt wird).

## D

#### Digital Audio

Digitales Audio ist ein Audiosignal, das in numerische Werte umgewandelt wurde. Digitales Audio kann über mehrere Kanäle übertragen werden. Analoger Sound kann nur über zwei Kanäle übertragen werden.

#### DivX Video-On-Demand

Dieses DivX Certified ®-Gerät muss registriert werden, um DivX Video-On-Demand (VOD)-Inhalte wiedergeben zu können. Um einen Registrierungscode zu generieren, suchen Sie im Einrichtungsmenü Ihres Geräts den Abschnitt für DivX VOD. Unter vod.divx.com können Sie mit diesem Code die Registrierung Ihres Geräts abschließen; zusätzlich erhalten Sie auf dieser Website weitere Informationen zu DivX Video.

#### Dolby Digital

Ein Surround-Sound-System, entwickelt von Dolby Laboratories, das bis zu sechs digitale Audiokanäle unterstützt (vorne links und rechts, Surround links und rechts, Mitte und Subwoofer).

#### DTS

Digital Theatre Systems. Ein Surround-Sound-System für die Bereitstellung von 5.1 diskreten, digitalen Audiokanälen für Unterhaltungselektronik und Software. Das System wurde nicht von Dolby Digital entwickelt.

## H

#### **HDCP**

High-Bandwidth Digital Content Protection. Hierbei handelt es sich um eine Spezifikation, die eine sichere Übertragung digitaler Inhalte zwischen unterschiedlichen Geräten gewährleistet (um Urheberrechtsverletzungen zu verhindern).

#### **HDMI**

High-Definition Multimedia Interface (HDMI) ist eine digitale Hochgeschwindigkeitsschnittstelle für die Übertragung von unkomprimierten High Definition-Videosignalen und digitalen Mehrkanal-Audiosignalen. Sie liefert vollständig rauschfreie Bilder und Klänge in hoher Qualität. HDMI ist vollständig rückwärtskompatibel mit DVI. Gemäß dem HDMI-Standard führt das Anschließen an HDMI- oder DVI-Produkte ohne HDCP (High Bandwidth Digital Content Protection) dazu, dass kein Video- oder Audiosignal ausgegeben wird.

## J JPEG

Ein äußerst gängiges Format für digitale, statische Bilder. Eine Komprimierungsmethode für unbewegte Bilder, die von der Joint Photographic Expert Group vorgeschlagen wurde und im Verhältnis zur hohen Komprimierungsrate nur eine geringe Verringerung der Bildqualität nach sich zieht. Die Dateien verfügen über die Erweiterung ".jpg" oder ".jpeg".

## L

#### LAN (Local Area Network)

Eine Gruppe vernetzter Geräte in einem Unternehmen, einer Schule oder zu Hause. Legt die Grenzen für ein bestimmtes Netzwerk fest.

## M

#### MP3

Ein Dateiformat für die Komprimierung von Audiodaten. MP3 steht für Motion Picture Experts Group 1 (oder MPEG-1) Audio Layer 3. Auf einer CD-R oder CD-RW können im MP3-Format bis zu zehnmal mehr Daten gespeichert werden als gewöhnlich.

## P

#### PBC

Playback Control. Ein System, mit dem Sie über aufgezeichnete Bildschirmmenüs durch eine Video-CD/Super-VCD navigieren können. Es bietet interaktive Wiedergabeund Suchfunktionen.

#### **PCM**

Pulse-Code-Modulation. Ein digitales Audio-Codiersystem.

## R

#### Regionalcode

Ein technisches Merkmal, durch das Discs nur in den vorgesehenen Regionen abgespielt werden können. Dieses Gerät eignet sich nur für Discs mit dem entsprechenden Regionalcode. Den Regionalcode des Geräts finden Sie auf dem Produktetikett. Einige Discs sind mit mehr als einer (oder ALLEN Regionen) kompatibel.

## W

#### WMA

Windows Media™ Audio. Bezieht sich auf eine von der Microsoft Corporation entwickelte Audiokomprimierungstechnik. WMA-Daten können mit dem Windows Media Player 9 oder Windows Media Player für Windows XP codiert werden. Die Dateien werden durch die Dateierweiterung ".wma" erkannt.

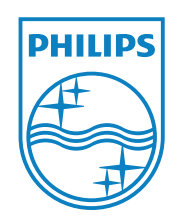

© 2011 Koninklijke Philips Electronics N.V. All rights reserved. MBD7020\_12\_UM\_V1.0

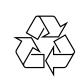